# Créer un dashboard de tracking

J'apprends à construire mon tableau de bord dans Google Data Studio, pour visualiser les résultats de mes actions.

27/09/2022

 $H^{OR^S}NORME$  Humar

### Agenda du workshop

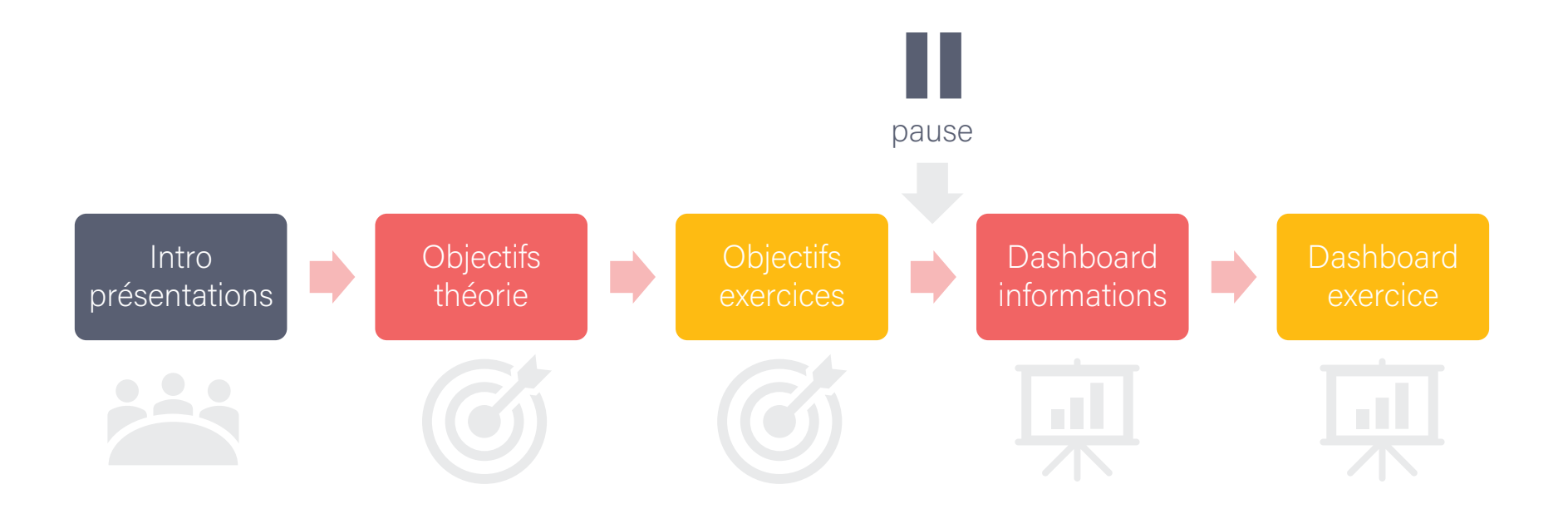

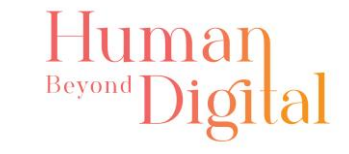

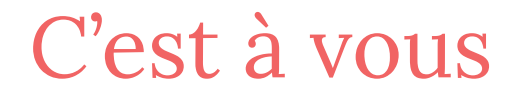

#### Qui êtes-vous ? Qu'attendez-vous de ce workshop ?

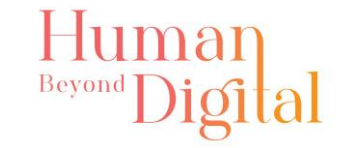

### Introduction

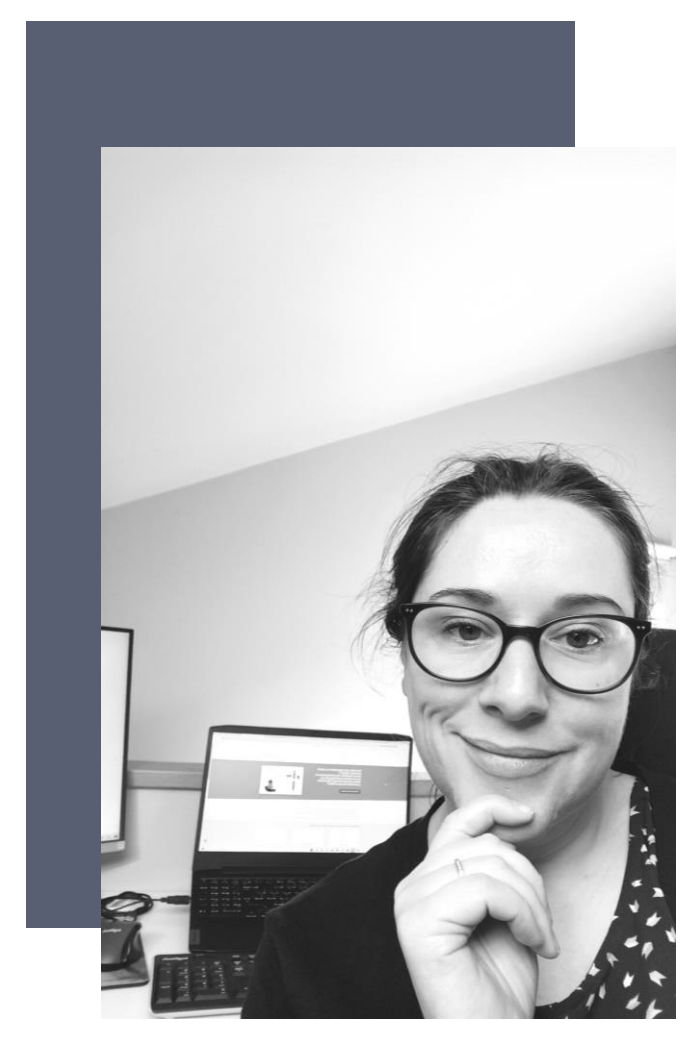

### Mon expertise :

+ 10 ans dans le marketing digital

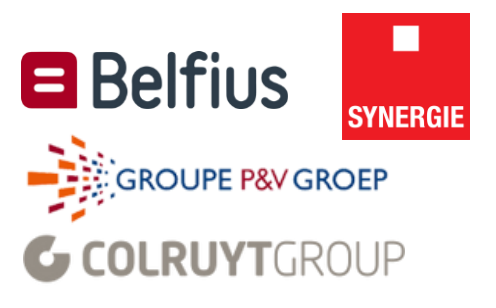

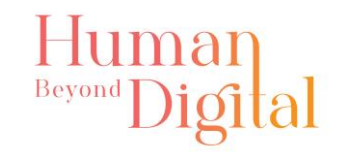

### Problématiques du marketing digital

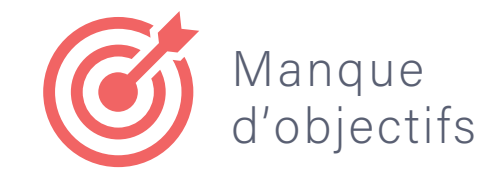

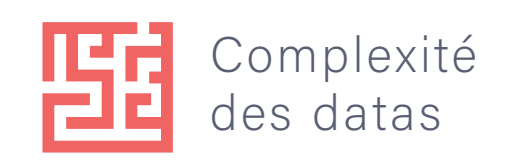

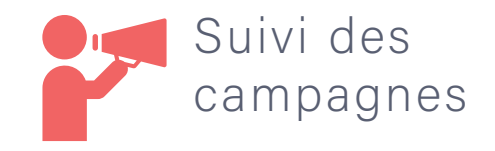

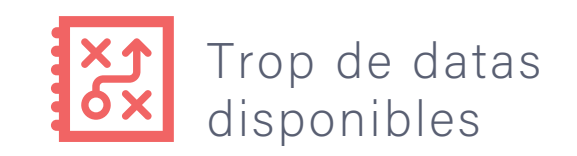

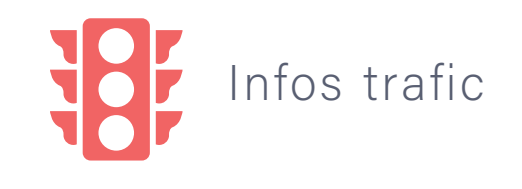

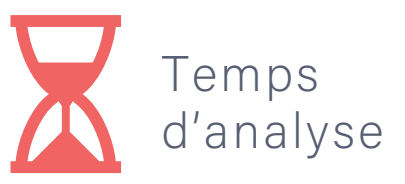

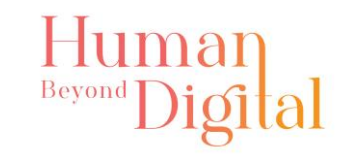

# Mes servicesduman Beyond Digital

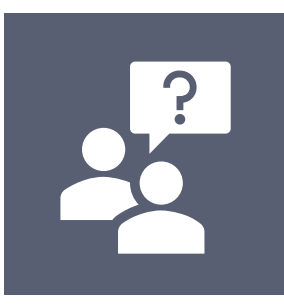

#### Analyse des besoins

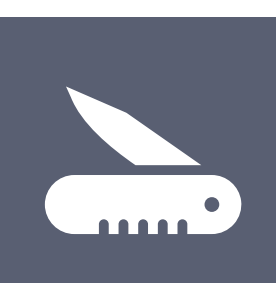

#### Paramétrage outils

 $\subseteq$  in

Analyses web

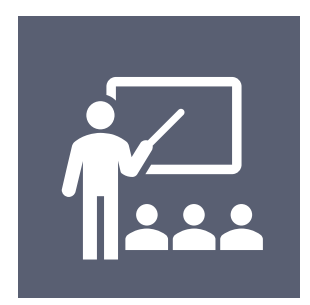

Formations

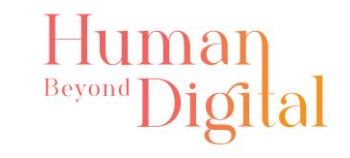

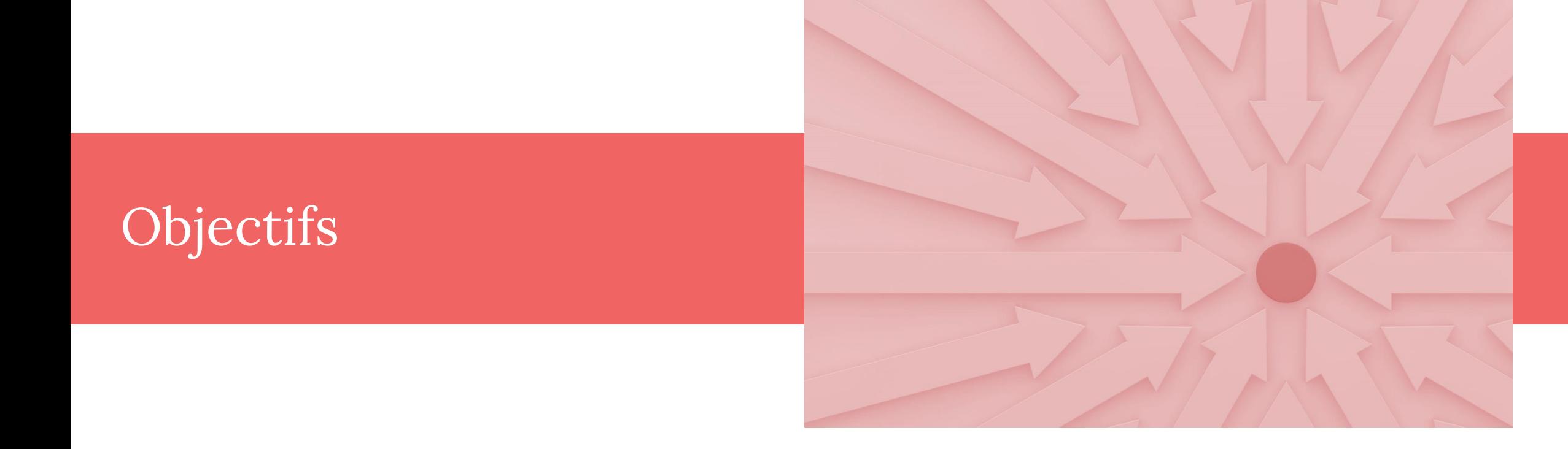

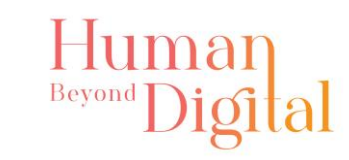

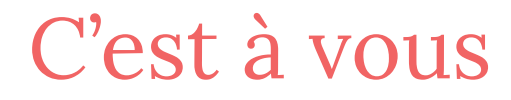

#### Pour vous que sont les objectifs ? Quelle est votre niveau d'expérience avec ceux-ci ?

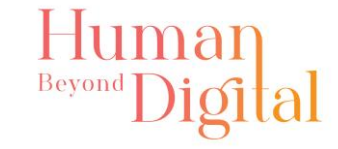

### Rester simple et focus

But de l'analytics (analyse de données) : Aider à améliorer et à atteindre les objectifs commerciaux

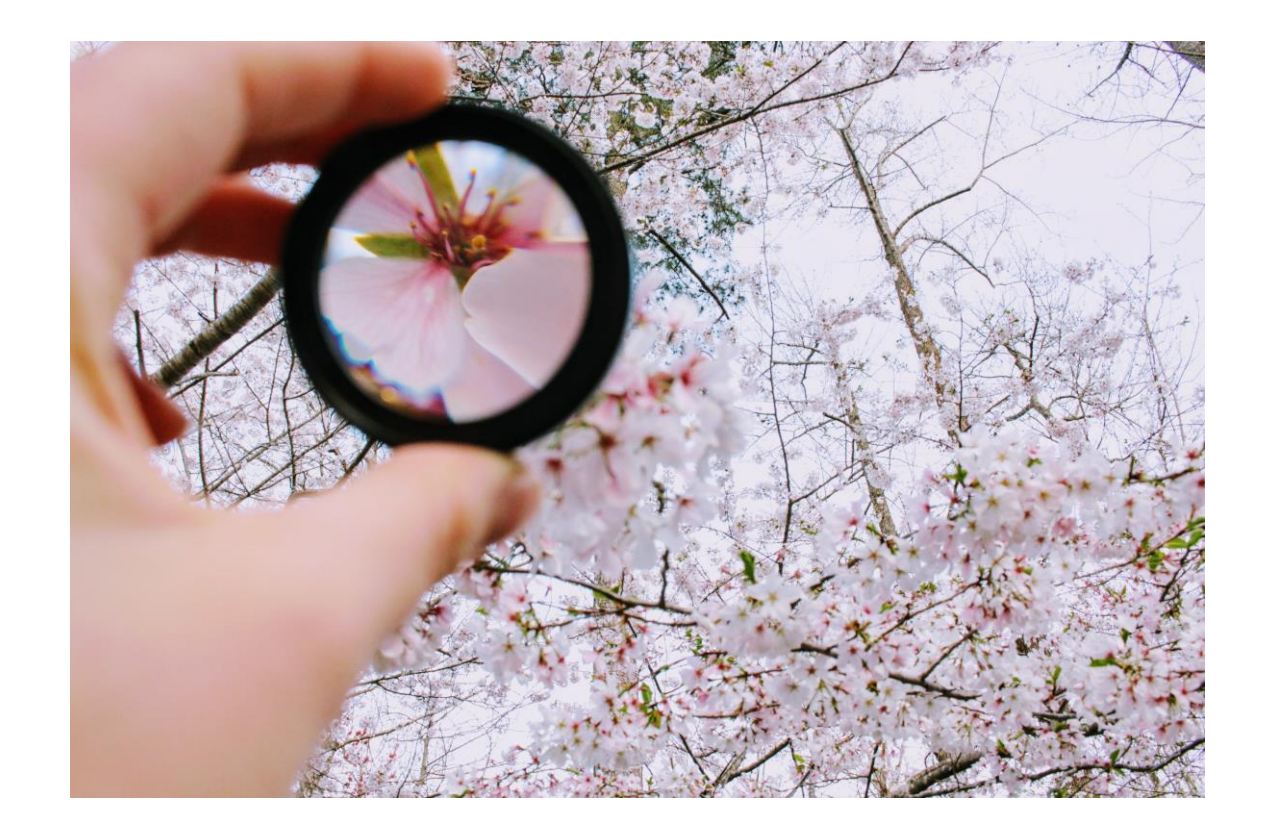

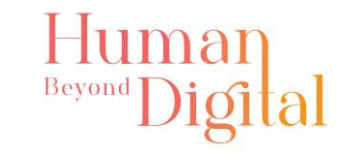

### Vision, objectifs, actions et KPI

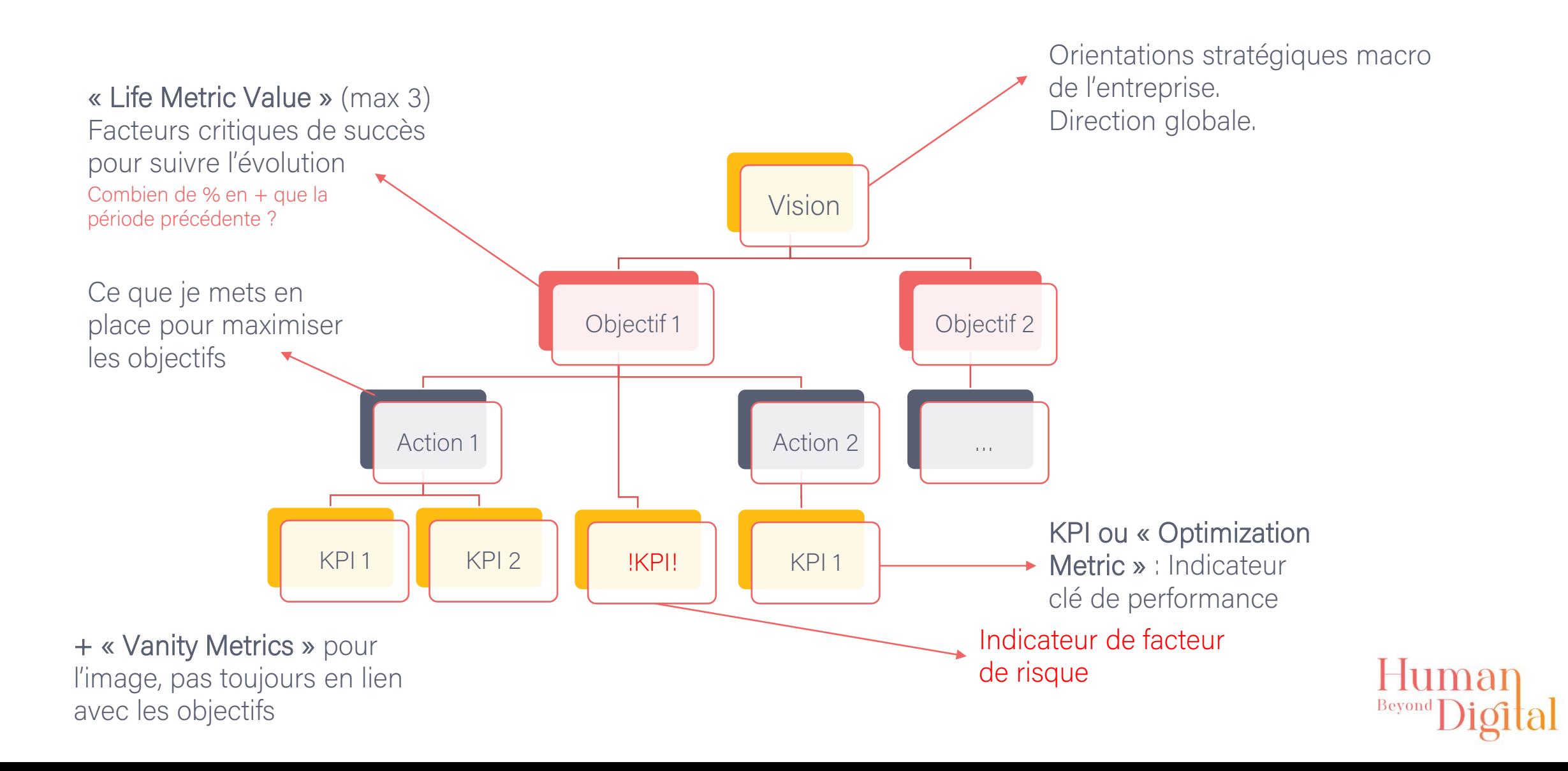

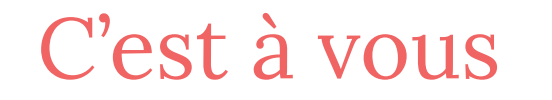

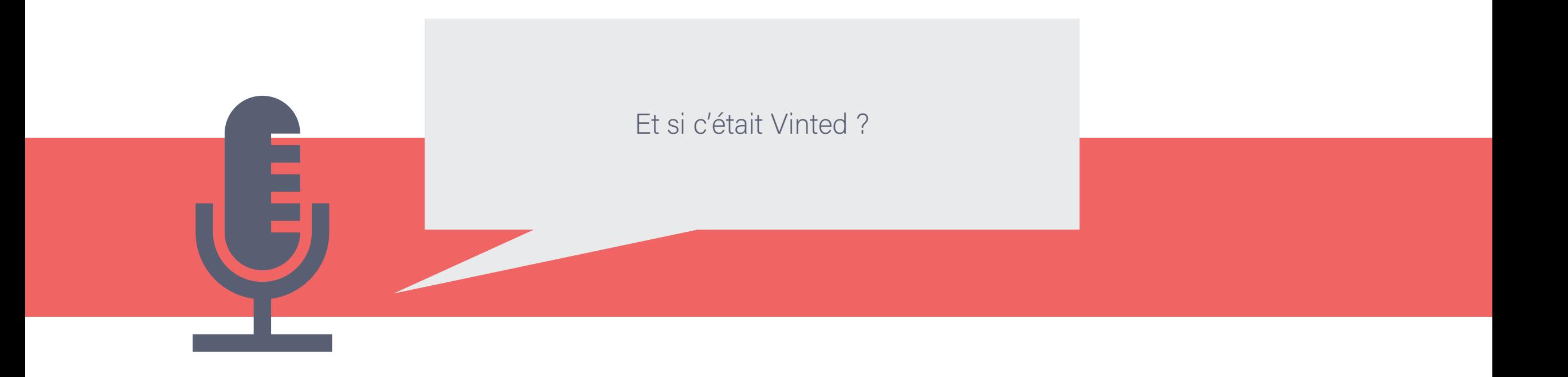

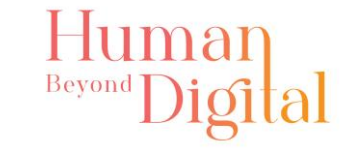

### Vision, objectifs, actions et KPI (suite) Exercice Vinted

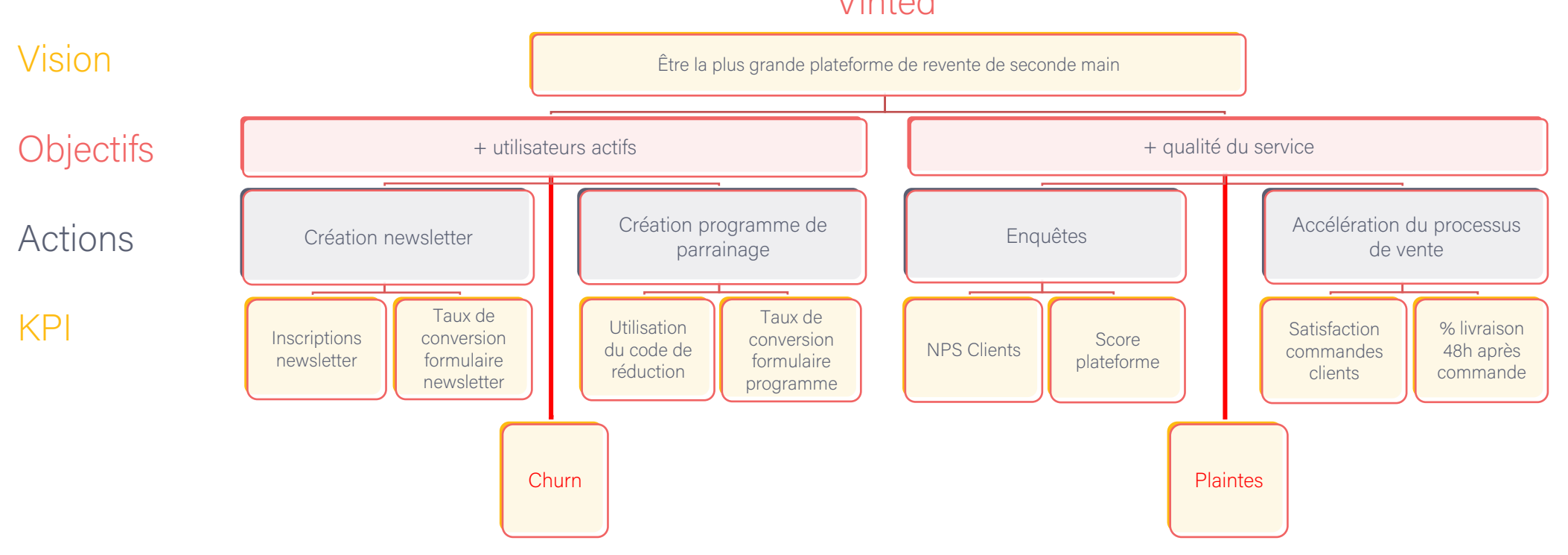

Vinted

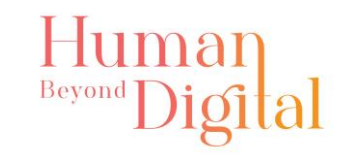

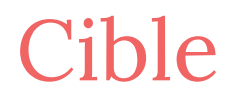

La cible est un nombre, un pourcentage à atteindre qui est ajouté au KPI.

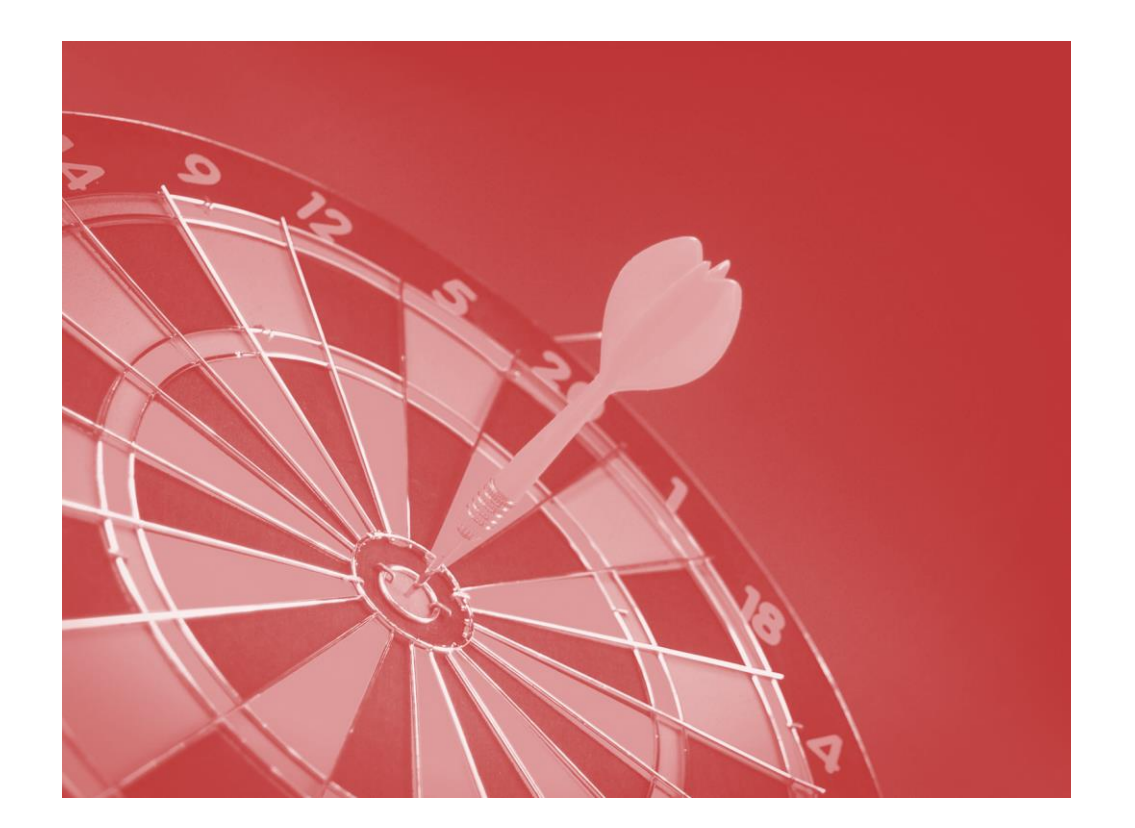

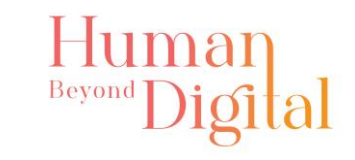

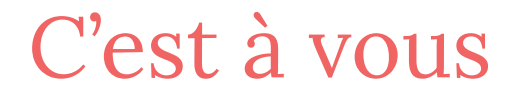

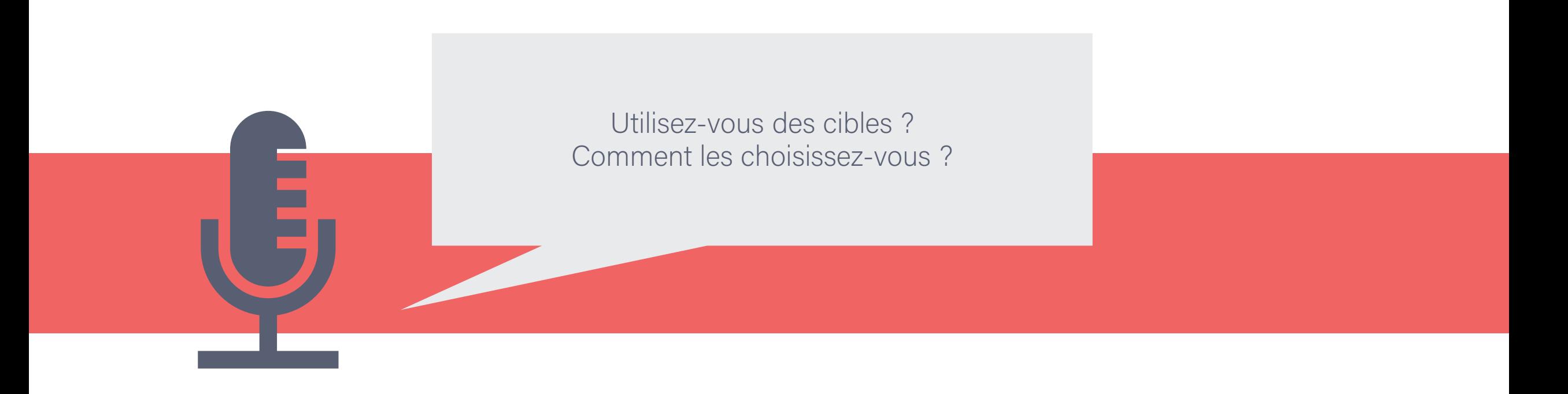

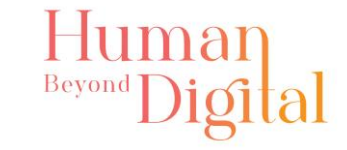

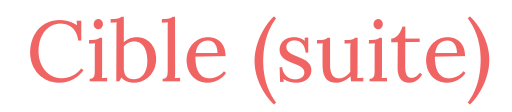

La cible de l'objectif donne un but essentiel, il est important de la déterminer.

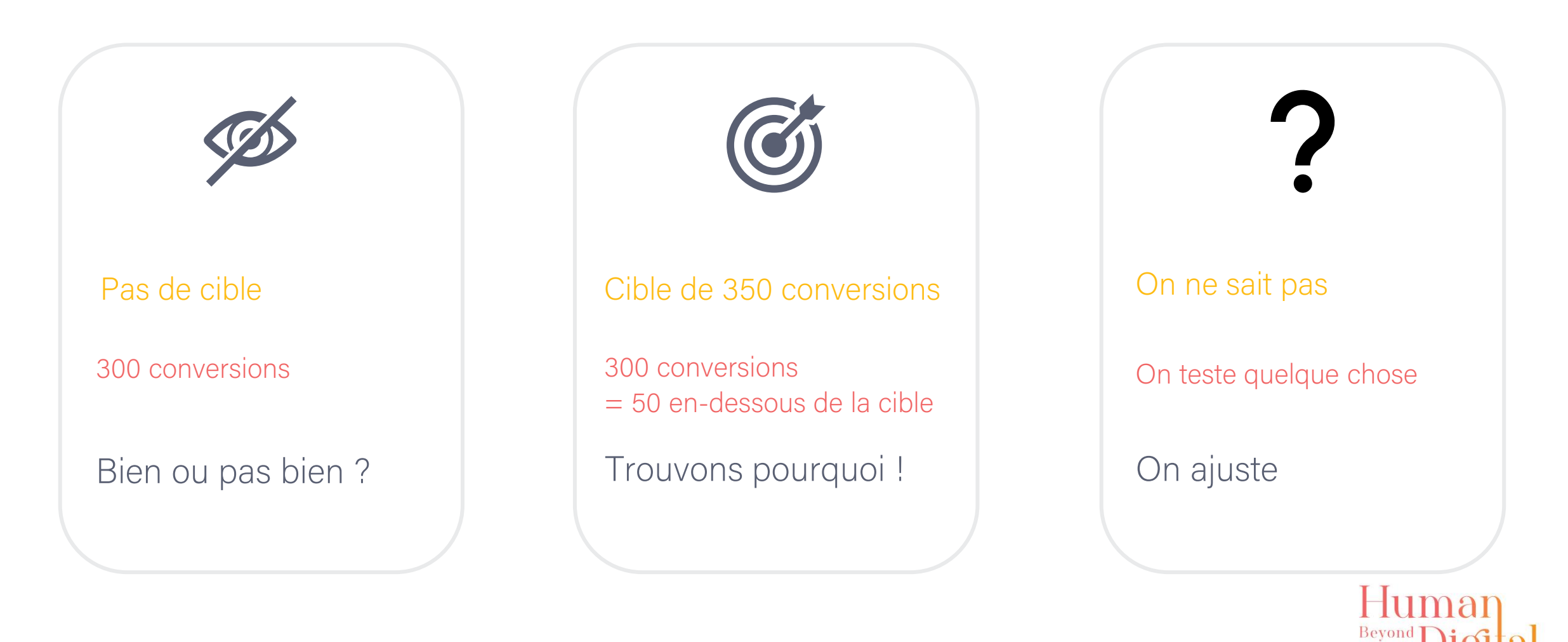

### Smart KPI

S pécifique M esurable **A**tteignable R éaliste

T emporellement défini

Exemple : Générer des leads (contacts potentiellement intéressés)

Avoir des inscriptions newsletter

- Nouvelles inscriptions : 100/mois après 6 mois
- Taux de complétion formulaire Newsletter : + 3% après 6 mois

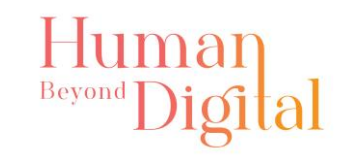

### Quelques KPI intéressants – web et hors web

Chaque entreprise / association a ses propres KPI en fonction de ses objectifs et actions

### Généraux

- CA
- Résultat net
- Nombre de clients
- Churn rate
- NPS

### Marketing

- Nombre de leads
- Coût par Lead
- ROI
- % de conversion d'un trafic
- % d'ouverture email

### Vente

- Panier moyen
- % d'abandon du panier
- % de retour produit
- % de conversion
- Durée de préparation de commande

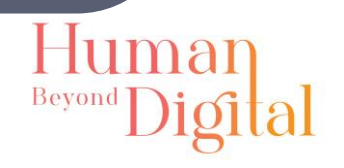

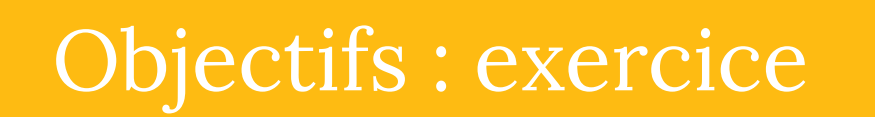

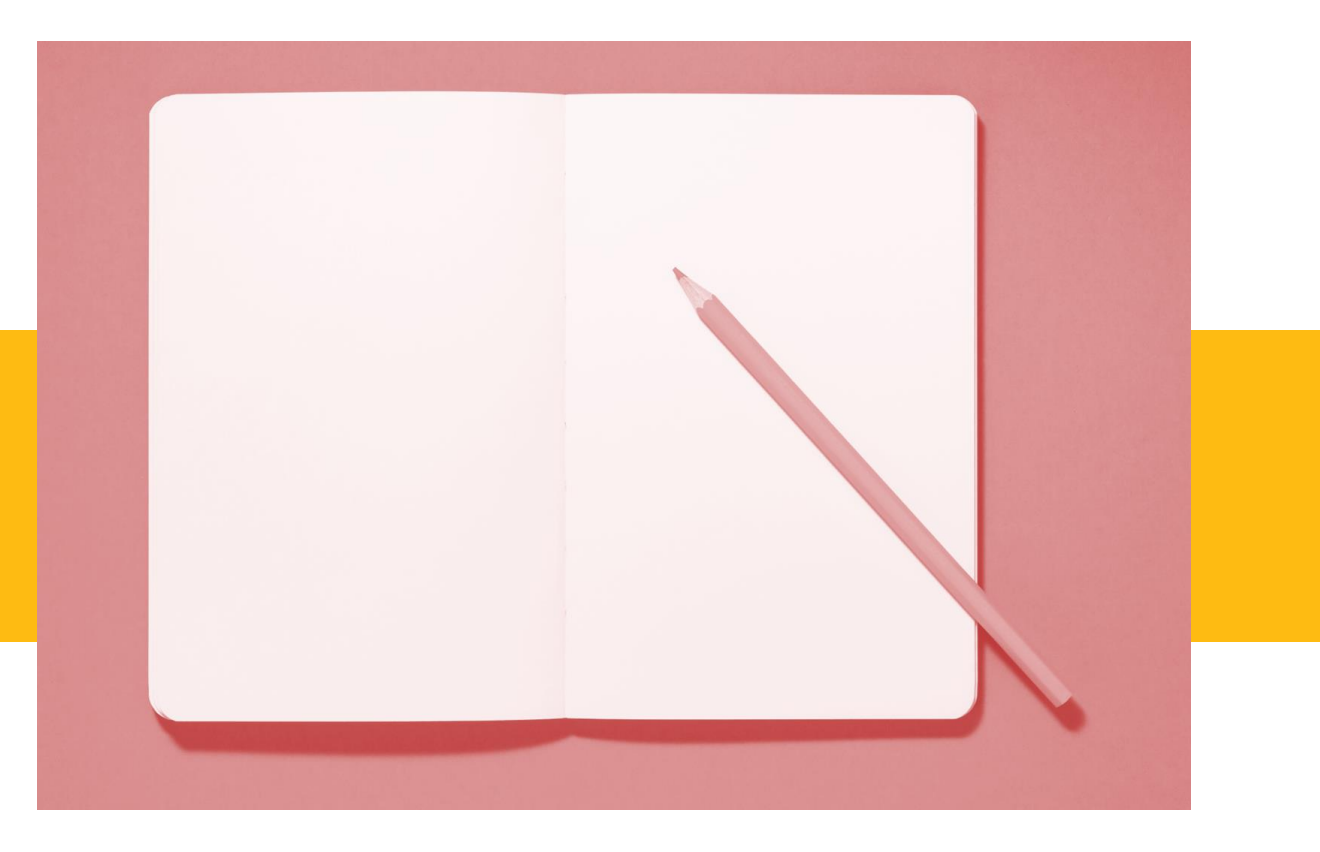

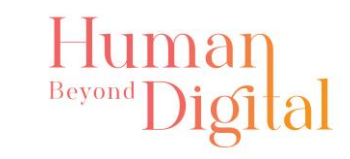

### Exercice : vos objectifs

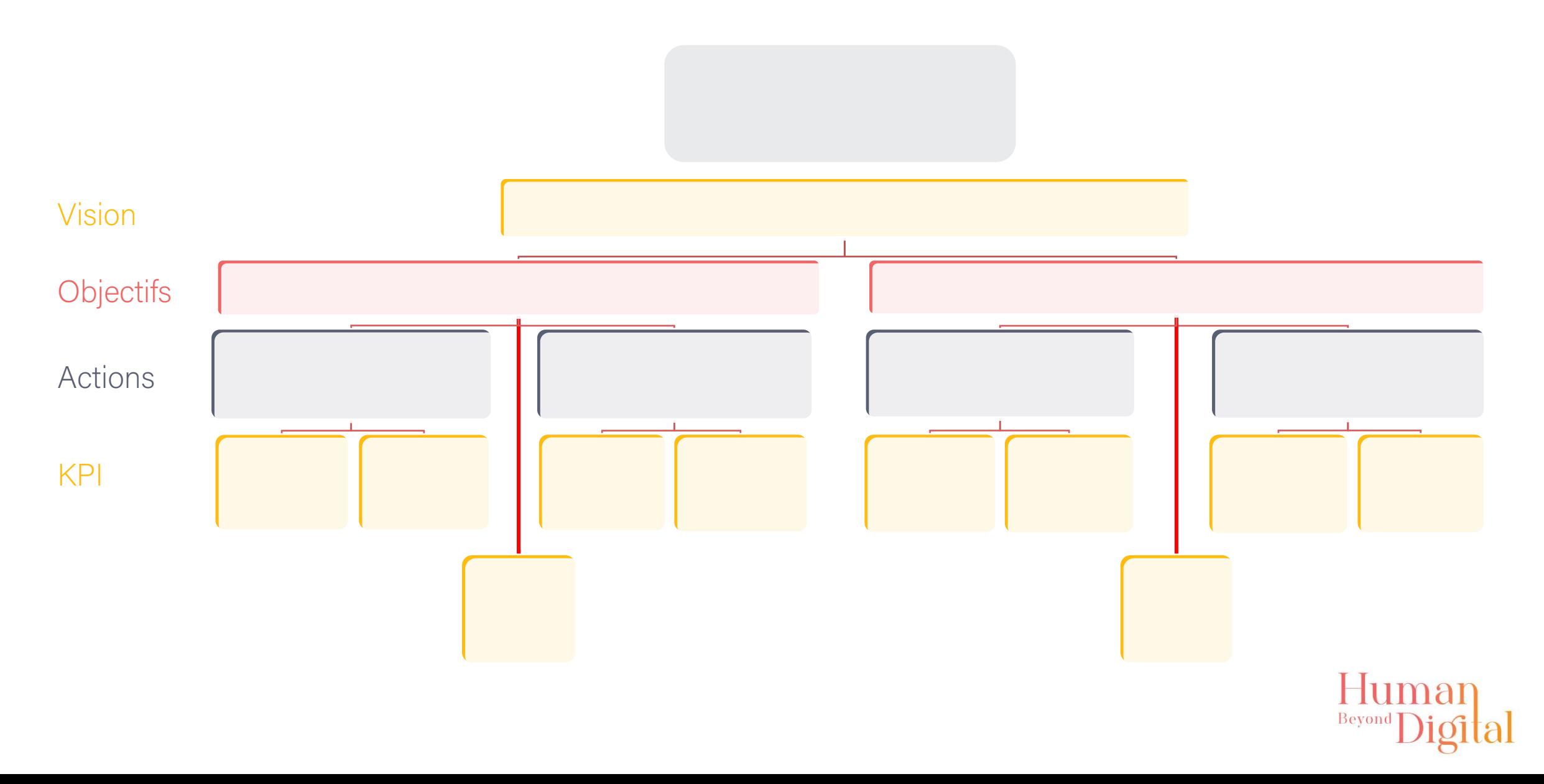

### C'est l'heure de la pause

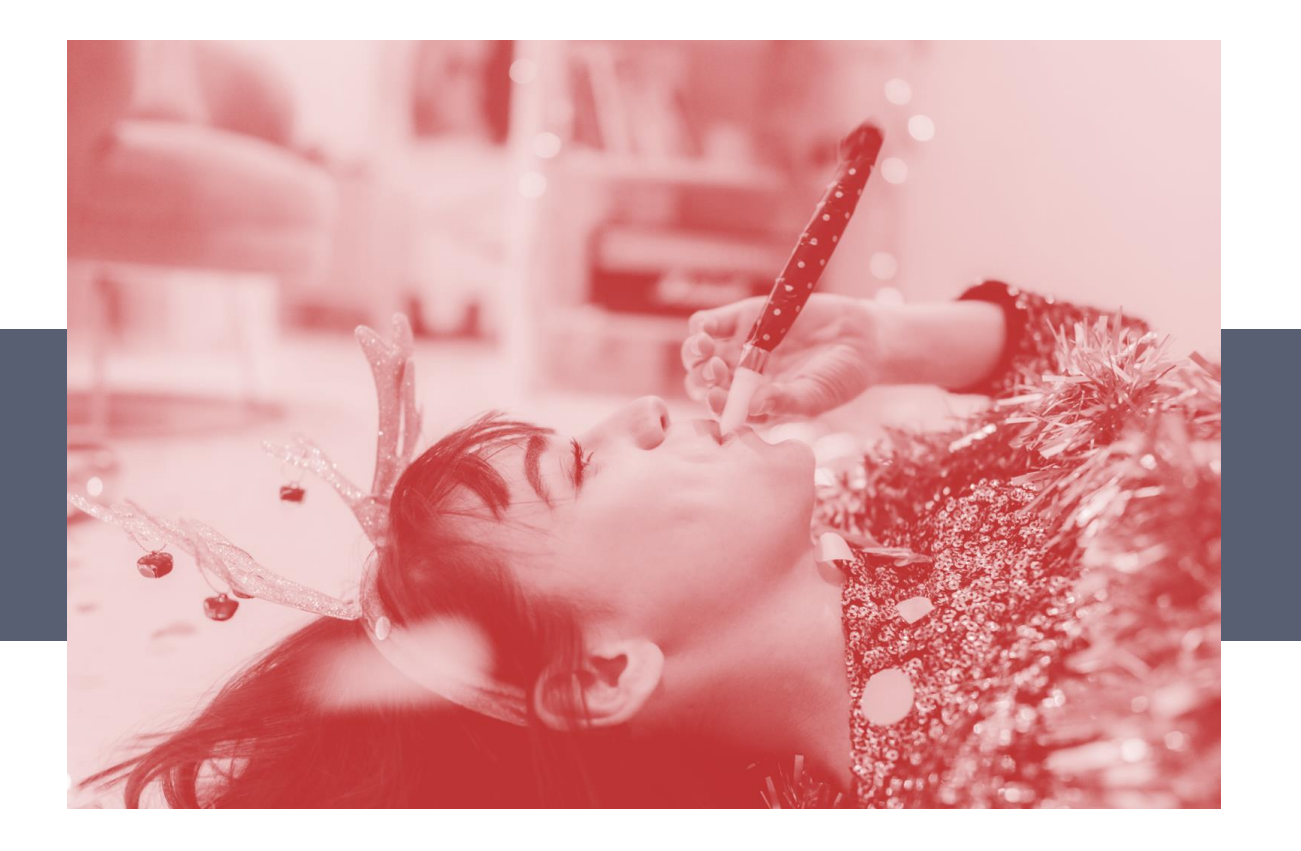

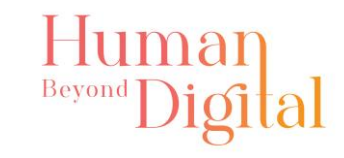

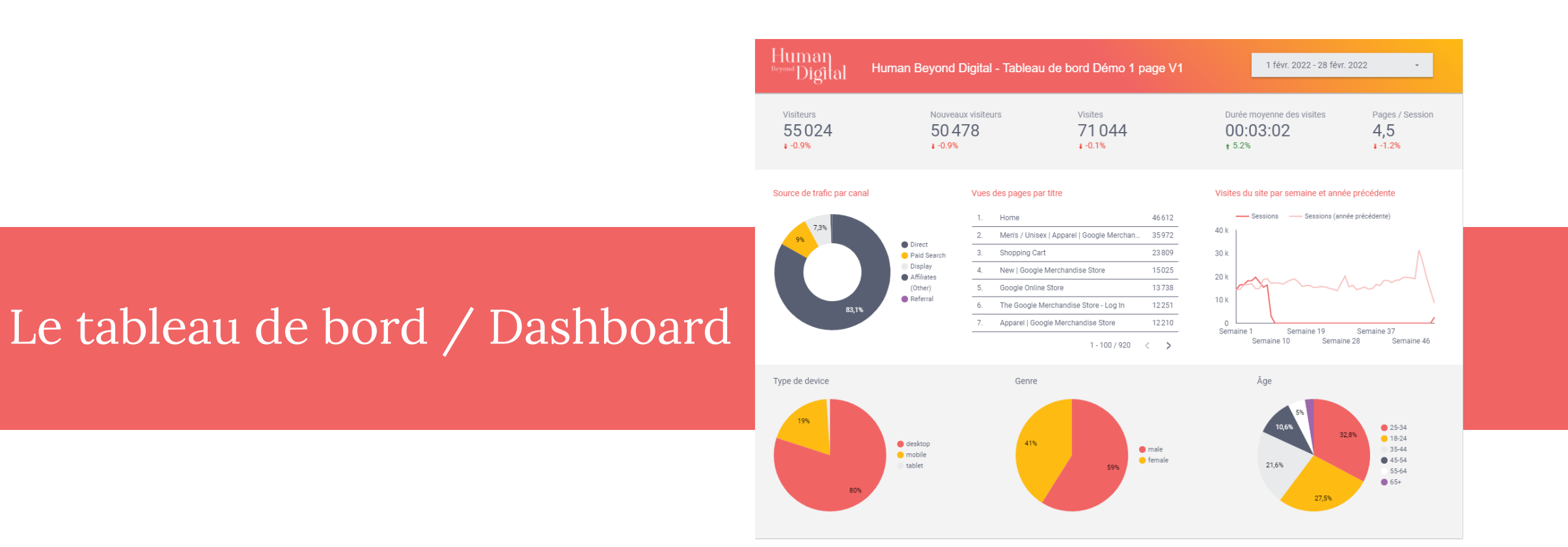

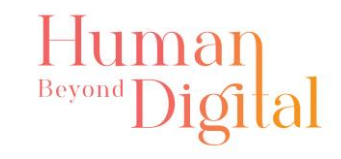

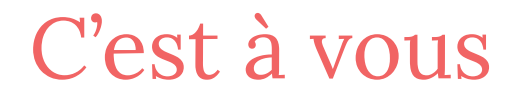

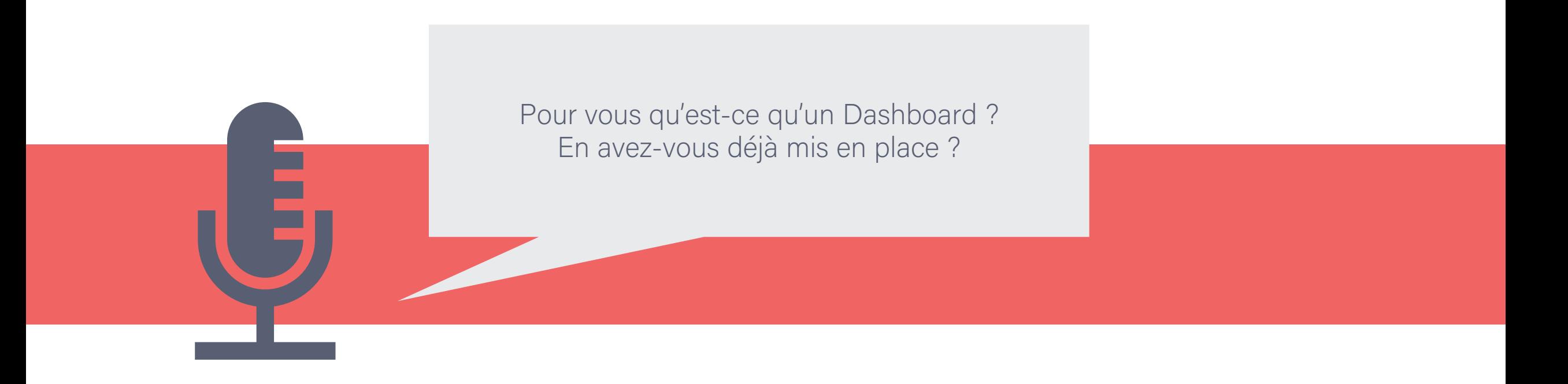

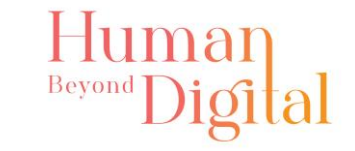

### Définition

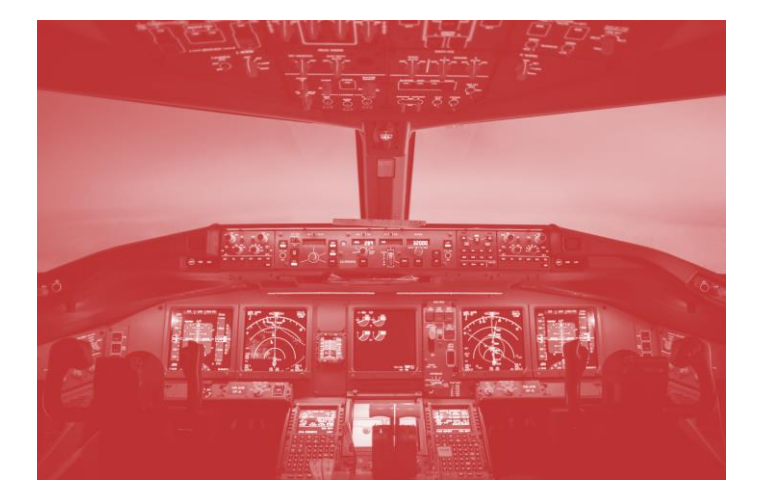

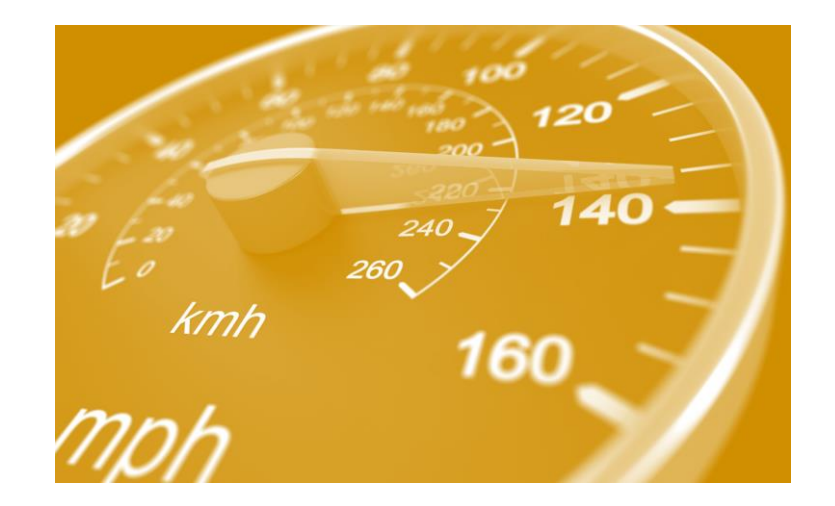

### Outil de pilotage lndicateurs de performance Prise de décision

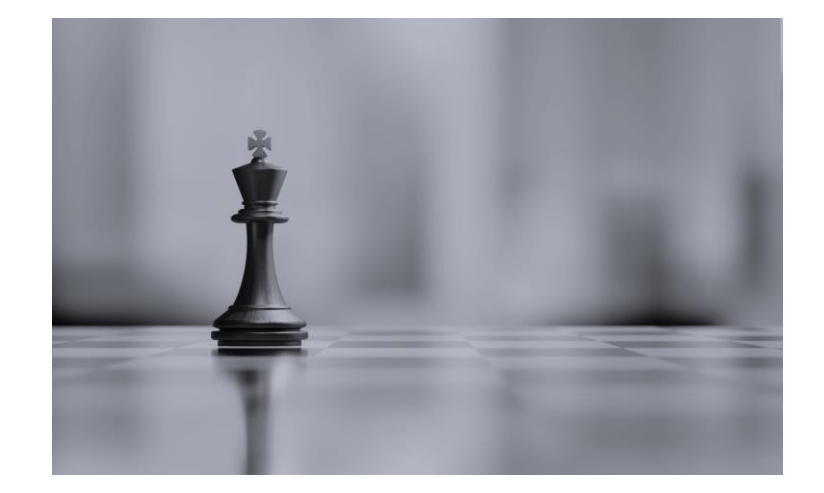

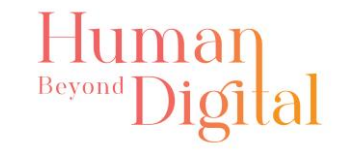

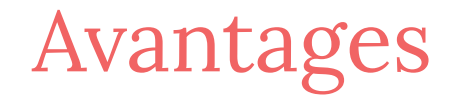

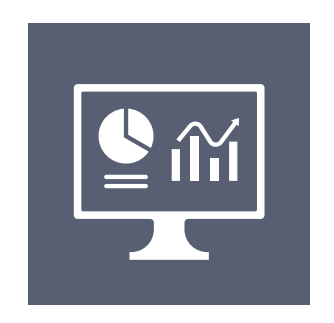

Structure claire **Gain de temps** Autonomie et

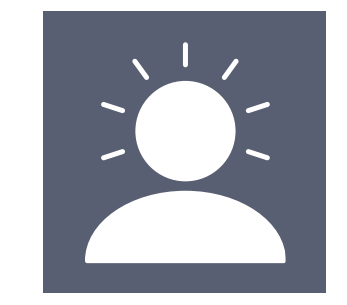

partage

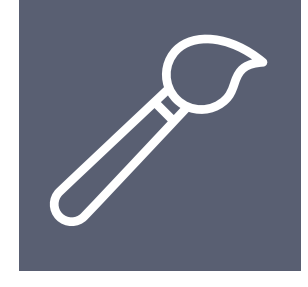

Personnalisation

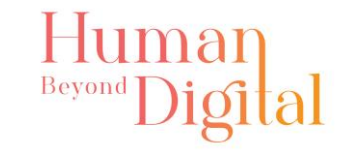

### Contexte

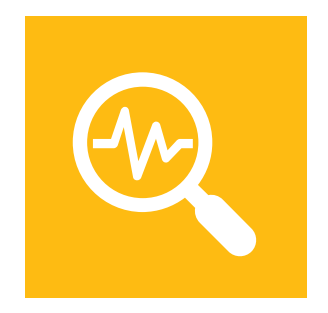

Quelles données ?

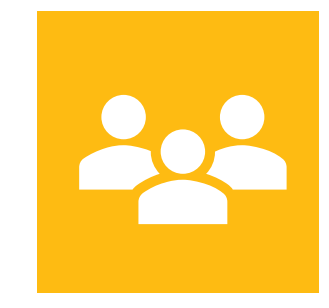

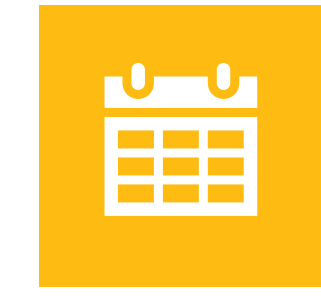

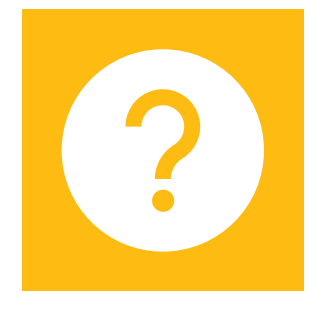

Pour qui ? Temporalité ? Quelle action en découlera ?

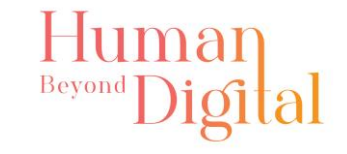

### Outils

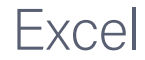

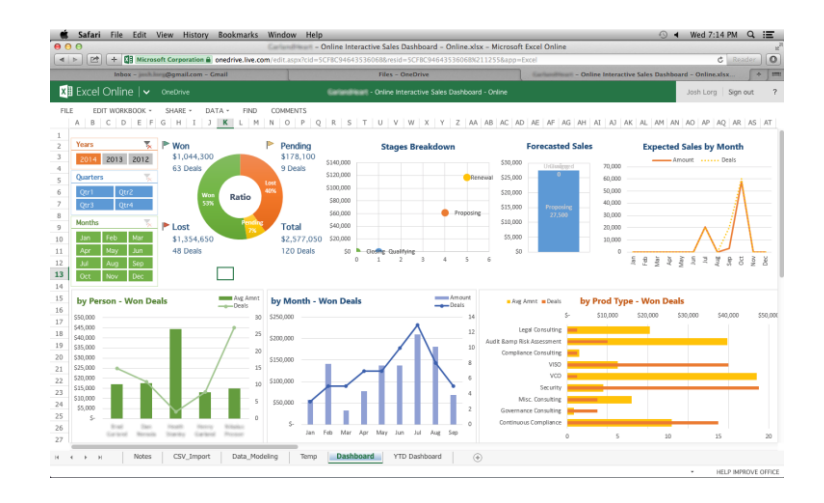

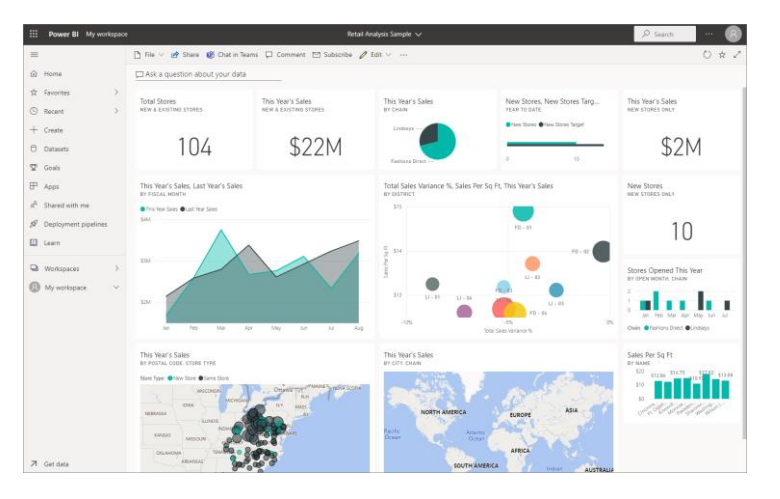

#### Excel Power BI Google Data Studio

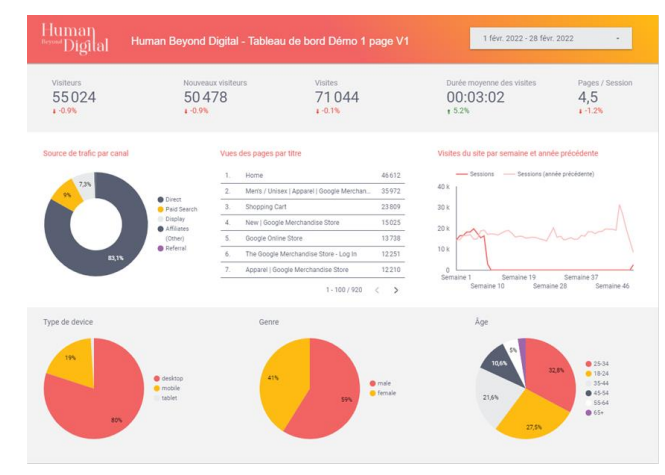

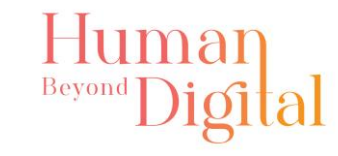

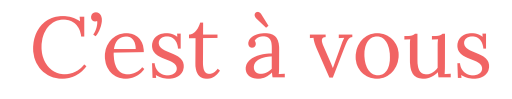

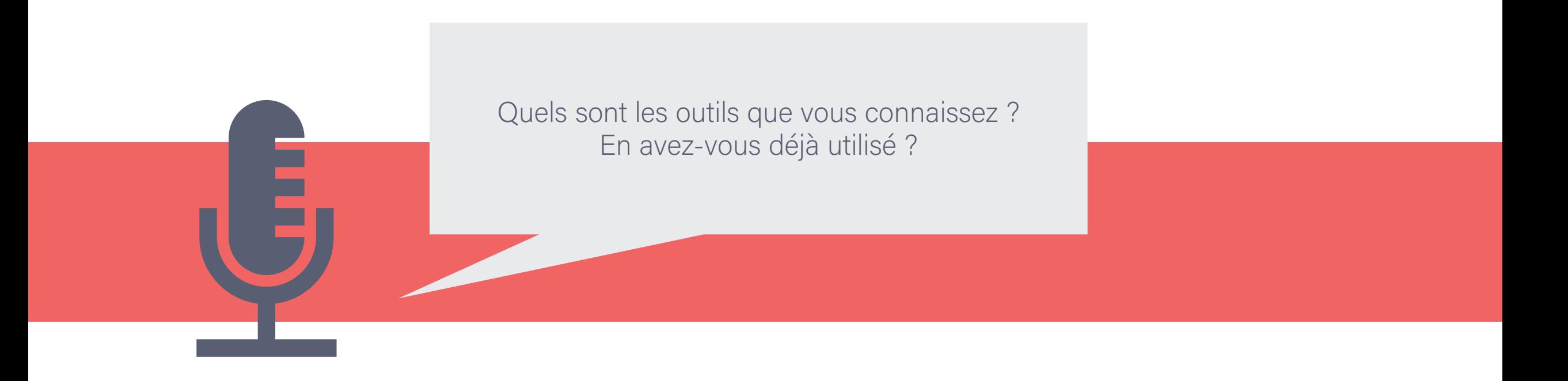

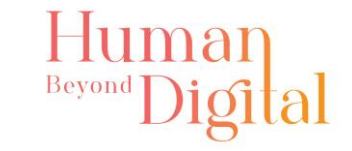

### Google Data Studio : fonctionnement

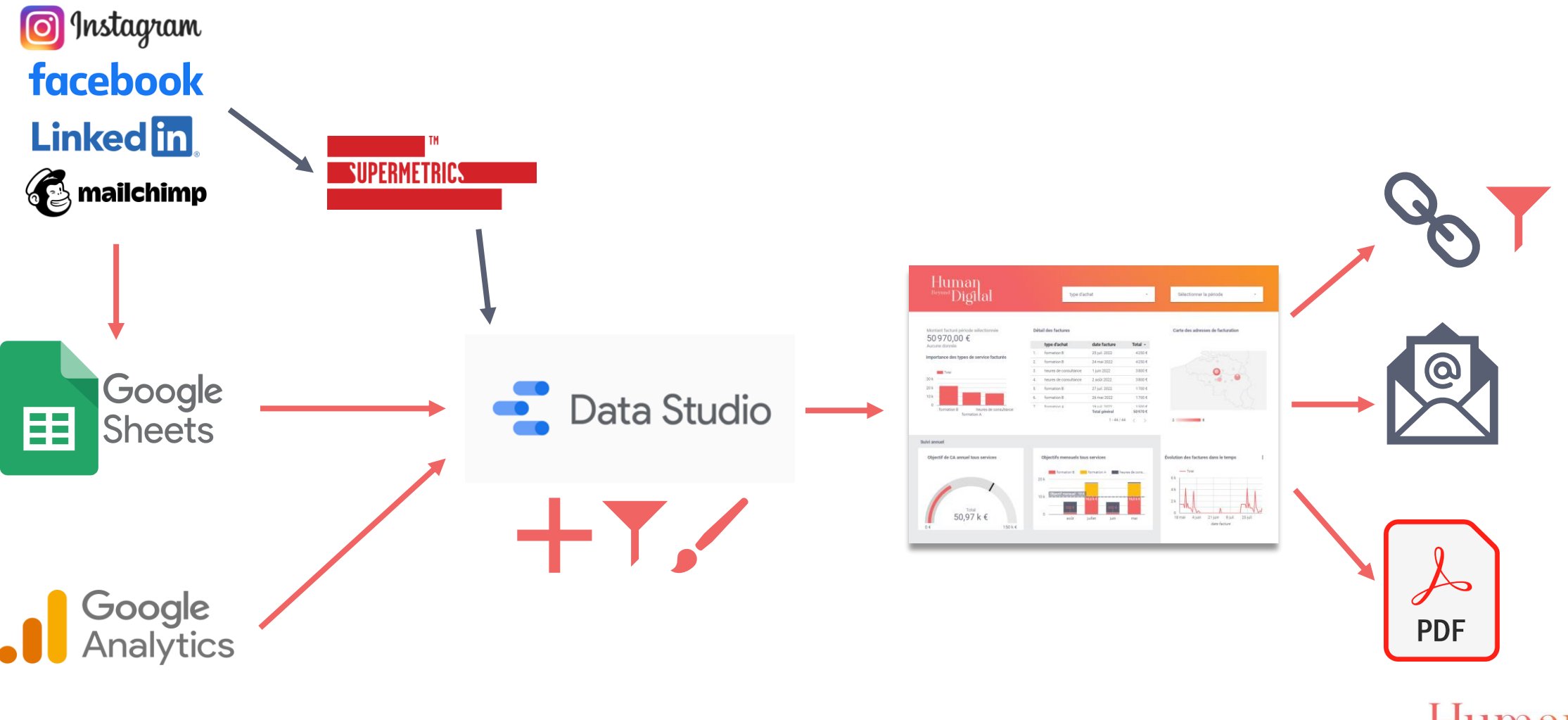

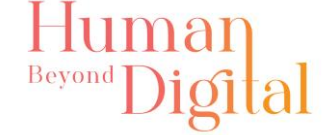

#### Human<br><sup>Beyond</sup>Digital type d'achat Sélectionner la période  $_{\rm v}$

Total  $\sim$ 

4250€

4250€

 $3\,800$  €

 $3800E$ 

1700€

1700€

1.500  $\epsilon$ 

 $50\,970$   $\in$ 

Montant facturé période sélectionnée 50970,00 €

Aucune donnée

 $\overline{\phantom{a}}$  Tot

 $30k -$ 

20 k

 $10k$ 

type d'achat  ${\rm date}$  facture 1. formation B 25 juil. 2022 Importance des types de service facturés: 2. formation B 24 mai 2022 3. heures de consultance 1 juin 2022 2 août 2022 4. heures de consultance 5. formation B 27 juil. 2022 6. formation B 26 mai 2022 7 formation  $\Delta$ 19 inil 2022 formation B heures de consultance<br>formation A Total général  $1 - 44 / 44$   $\langle$  >

Détail des factures

Carte des adresses de facturation

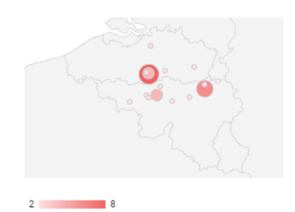

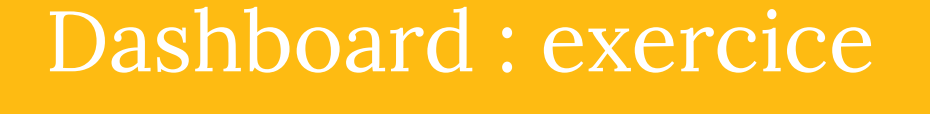

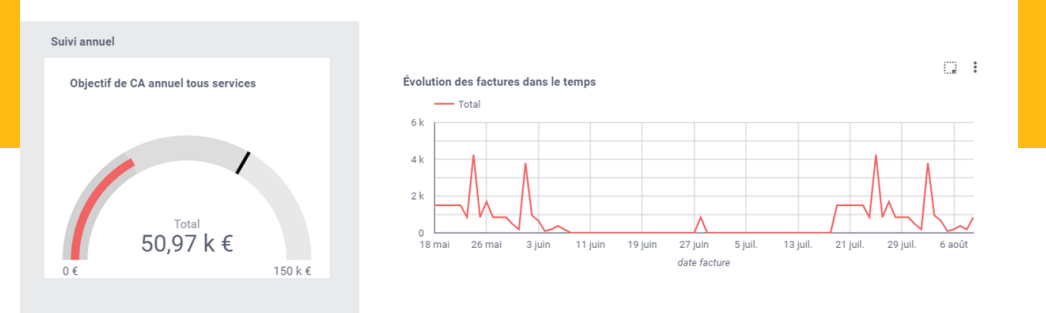

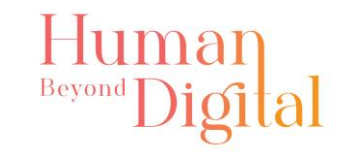

### Étapes de l'exercice

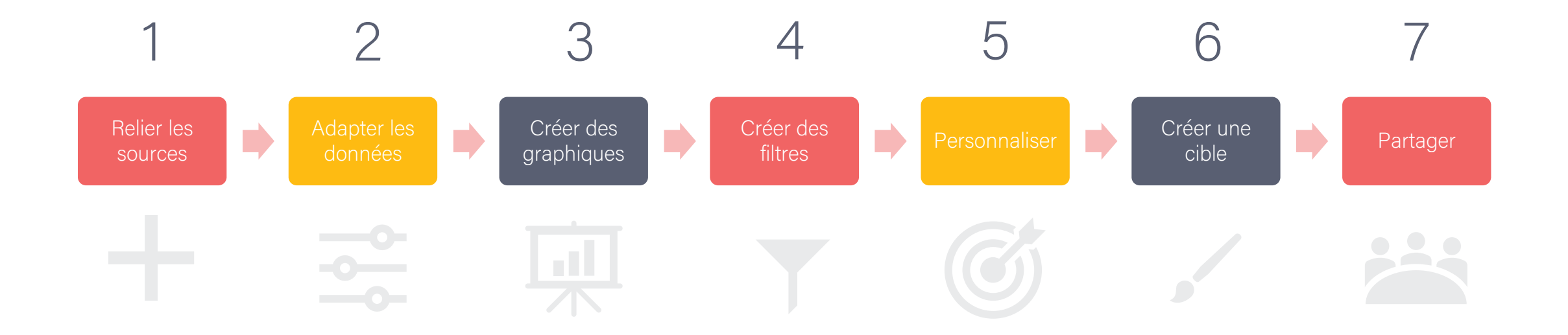

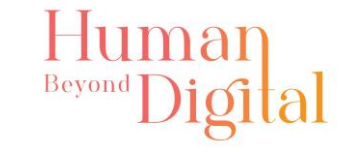

### 1) Relier les sources

[https://docs.google.com/spreadsheets/d/18cd9f1x4Wv1XGN5](https://docs.google.com/spreadsheets/d/18cd9f1x4Wv1XGN53VAOIX9aB-u2r-iLdrMJoJmwR06g/copy?usp=sharing) 3VAOIX9aB-u2r-iLdrMJoJmwR06g/copy?usp=sharing Doc Excel de base :

A) Enregistrez la copie de ce fichier dans votre Google Drive

**ED** Google Sheets

Créer une copie

Copier le document

Souhaitez-vous effectuer une copie de Infos factures ?

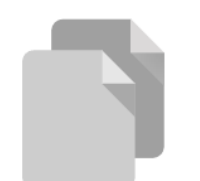

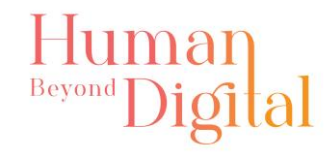

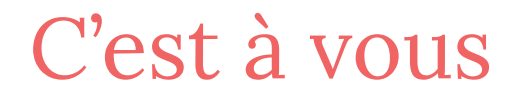

#### Quels sont les éléments que vous souhaiteriez voir apparaître dans votre Dashboard ?

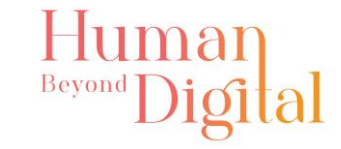

### 1) Relier les sources

**11** Test Hors Norme

### B) Ouvrez Google Data Studio et créez un rapport vide

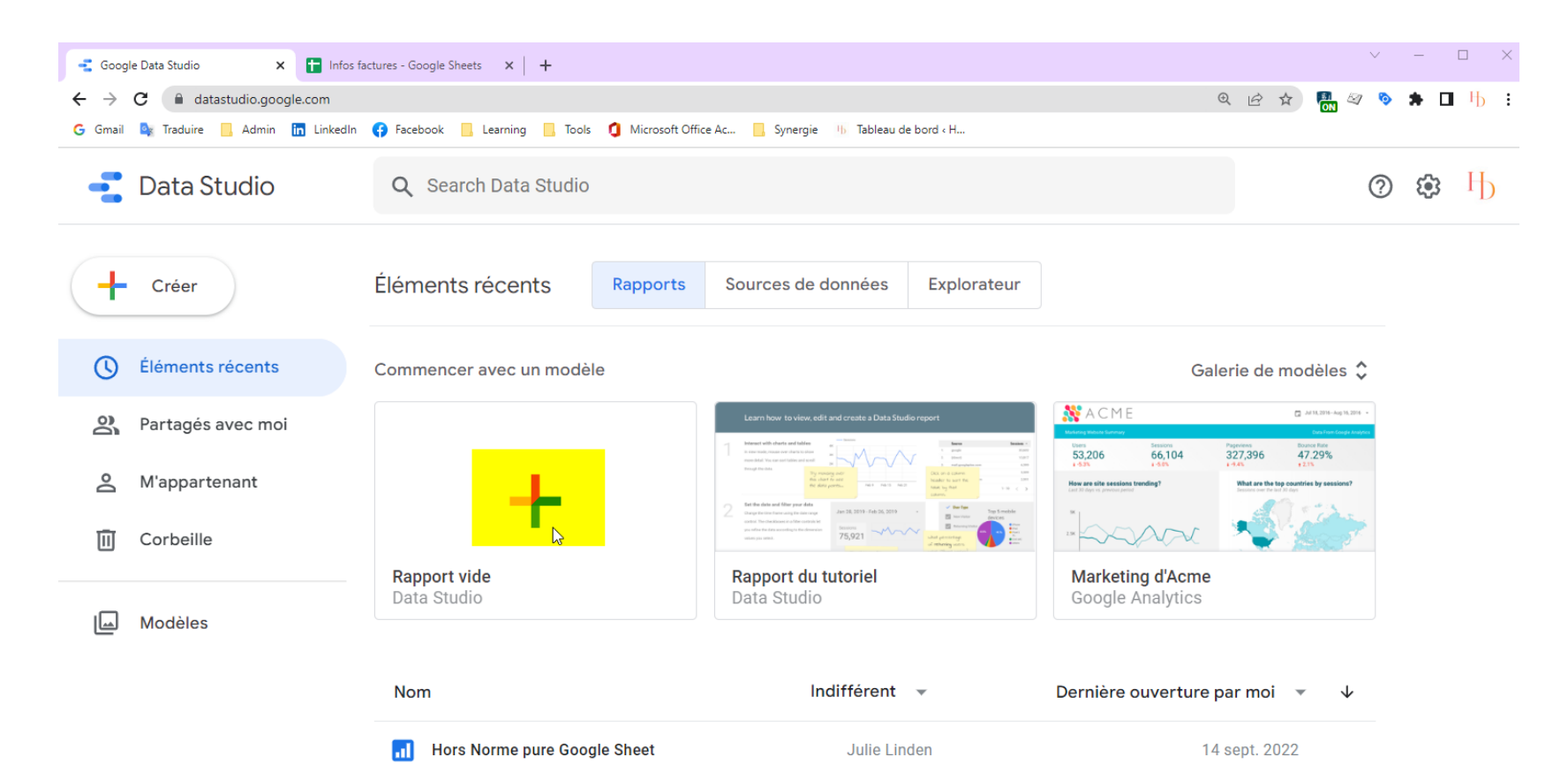

**Julie Linden** 

9 sept. 2022

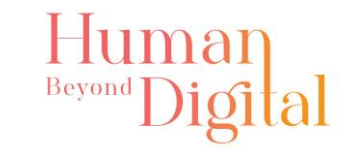

### 1) Relier les sources

C) Connectez votre Google Sheets « Infos factures » à votre rapport comme source de données.

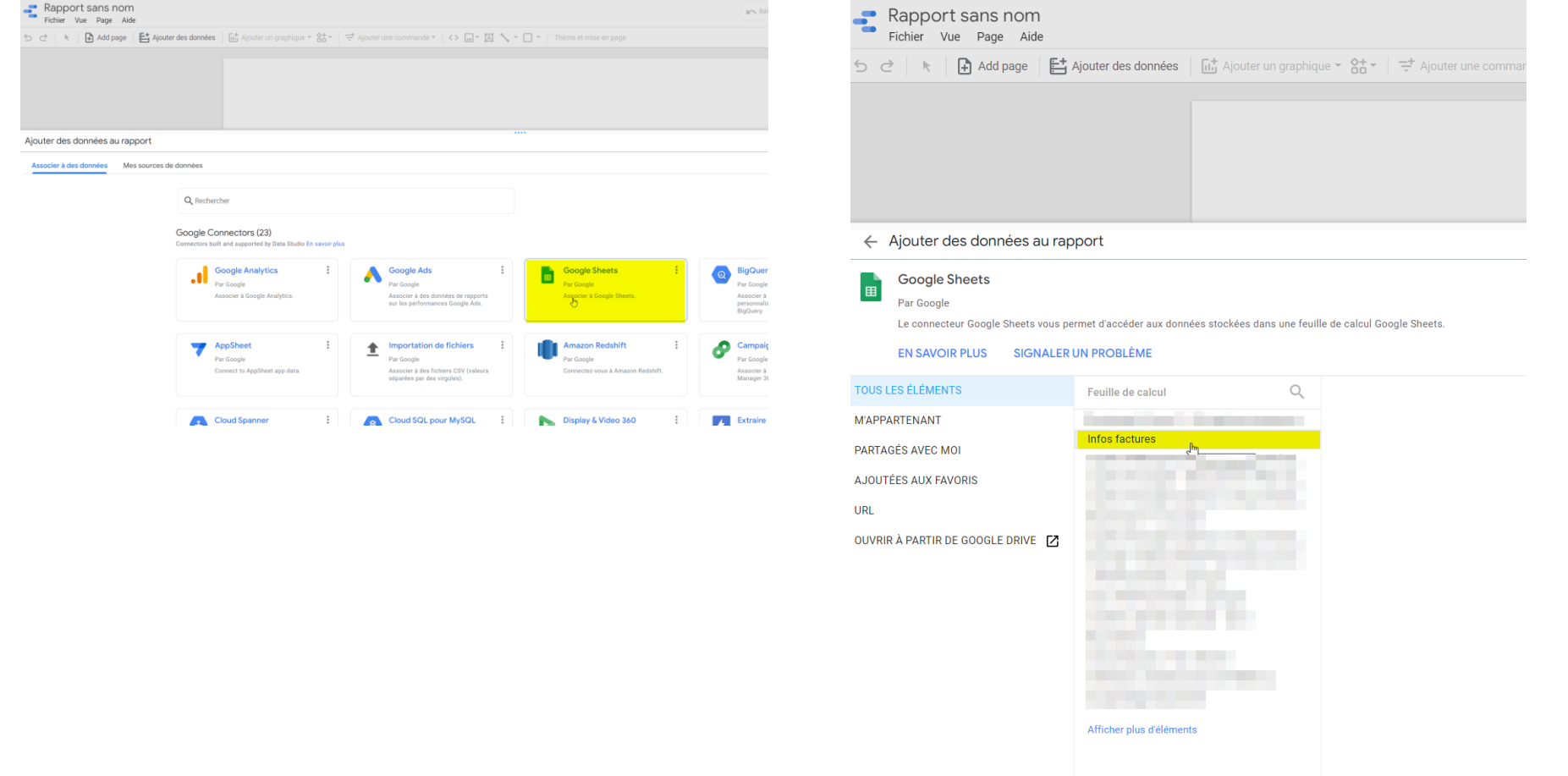

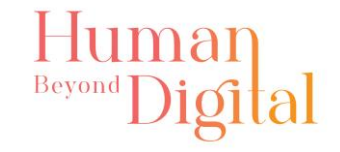

### 2) Adapter les données

#### A) Donnez à vos datas le bon type de champ

#### Rapport sans nom

Fichier Modification Vue Insertion Page Organisation Ressource Aide

- $\leftarrow$  Infos factures Infos ventes
- ← MODIFIER LA CONNEXION | FILTRER PAR ADRESSE E-MAIL

 $\bigcirc$ Les éditeurs de sources de données peuvent désormais actualiser les champs, et modifier le

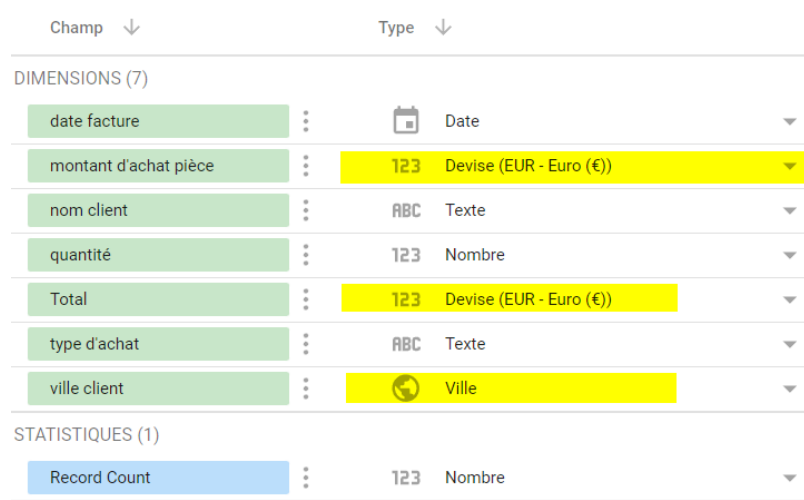

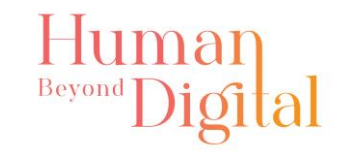

### A) Paramétrez votre tableau « Détail des factures »

 $\overline{\mathbf{v}}$ 

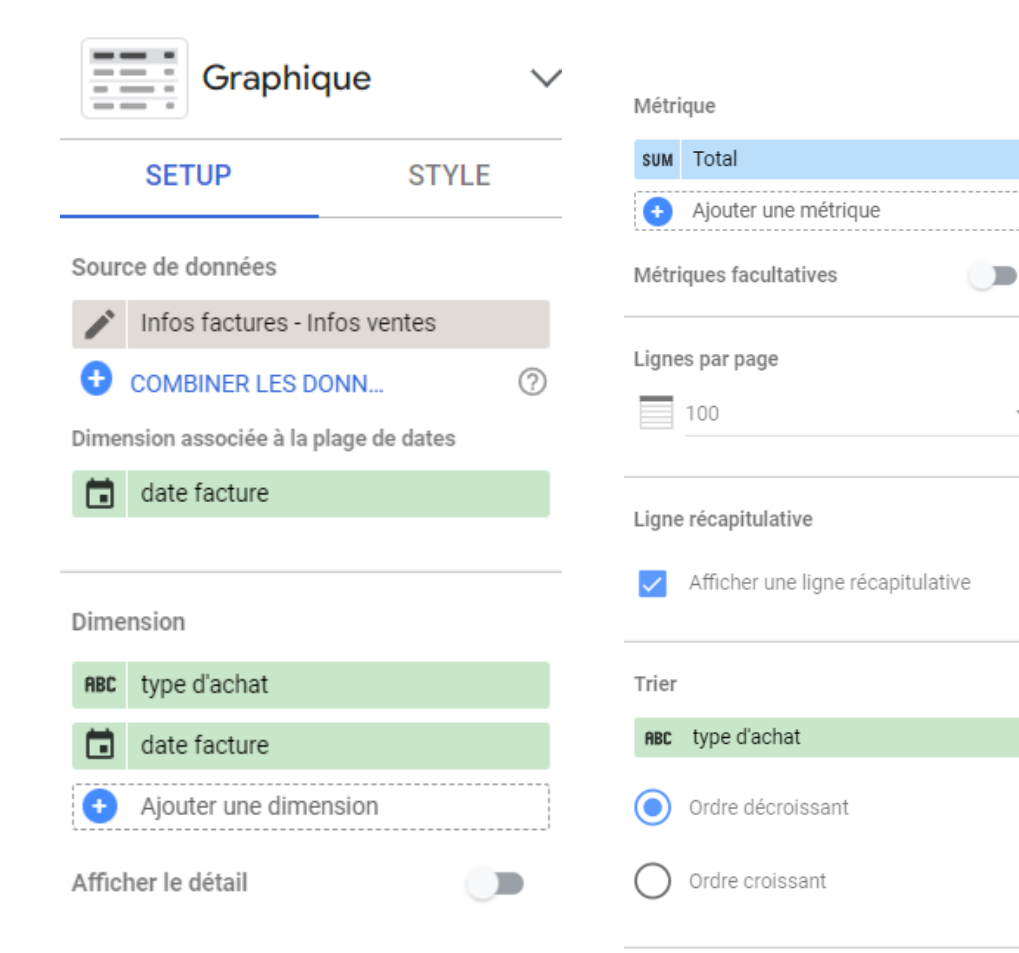

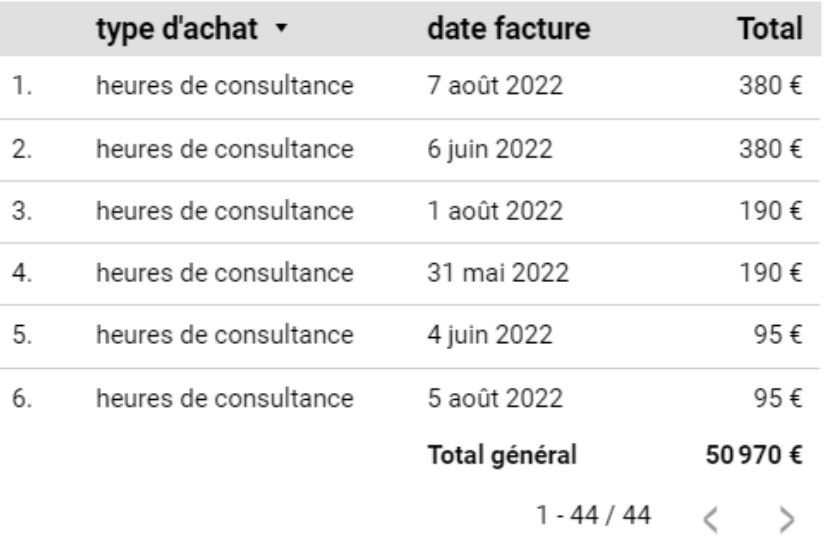

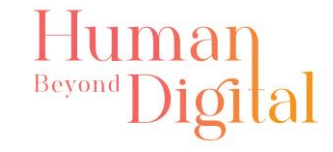

B) Paramétrez votre carte des villes « Carte des adresses de facturation »

 $\Box$ 

 $\Box$ 

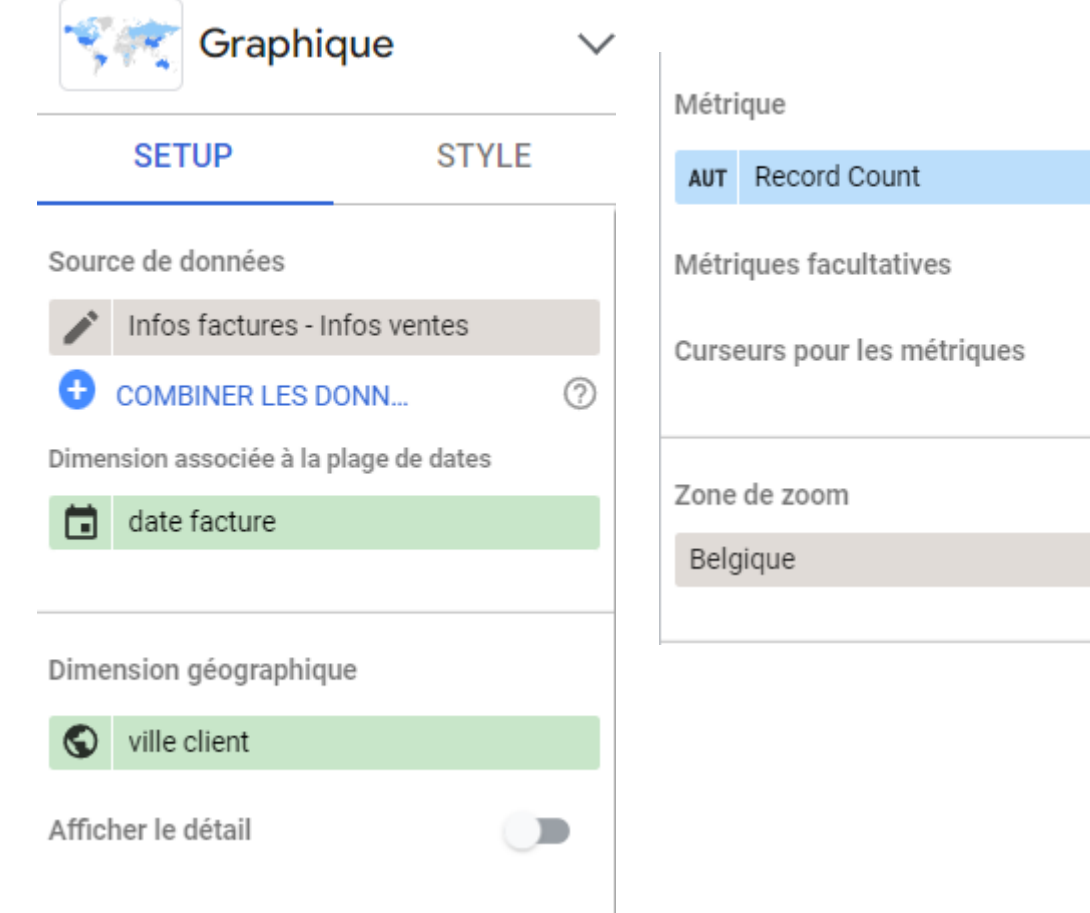

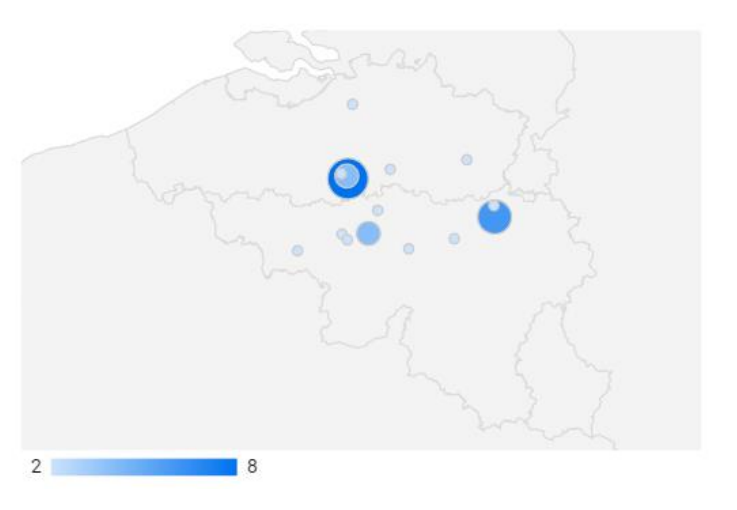

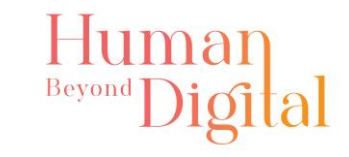

C) Paramétrez votre tableau de données « Montant facturé période sélectionnée »

 $\overline{\phantom{a}}$ 

Montant facturé période sélectionnée

50970,00 €

Aucune donnée

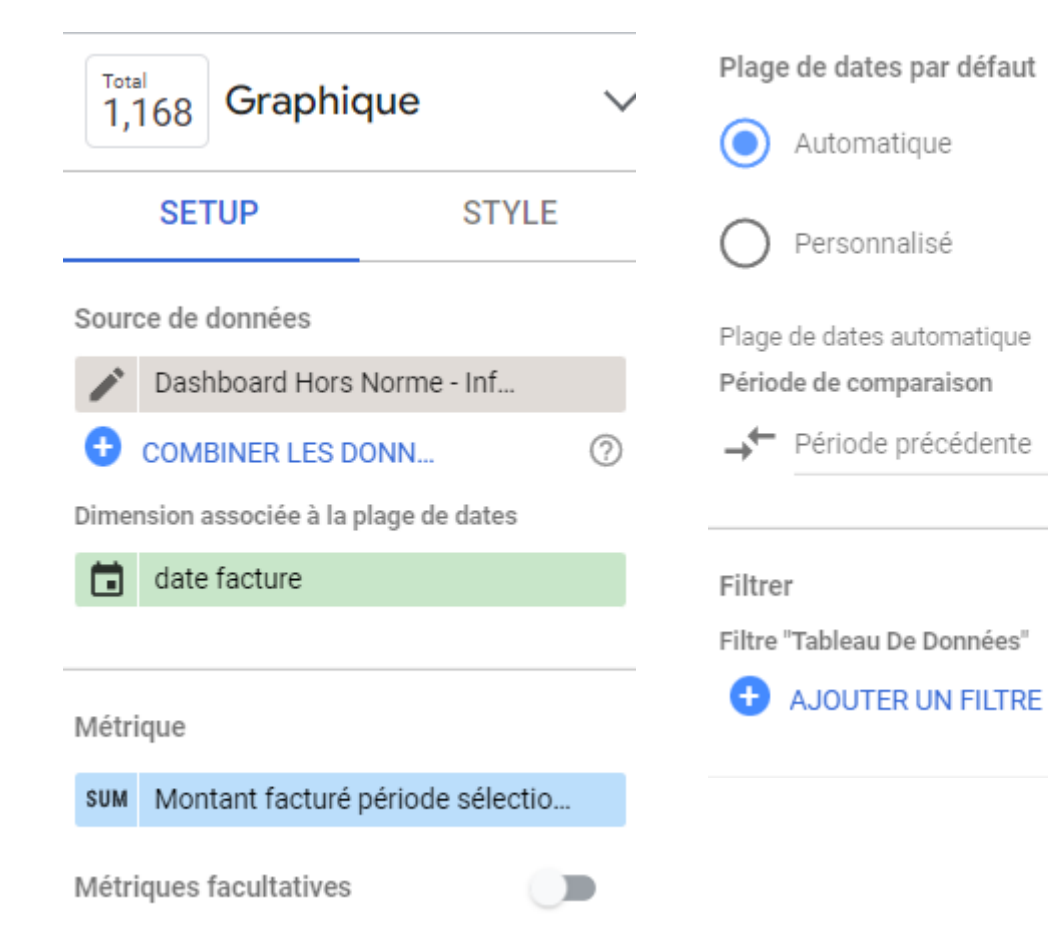

D) Paramétrez votre graphique en barres « Importance du type de service facturé »

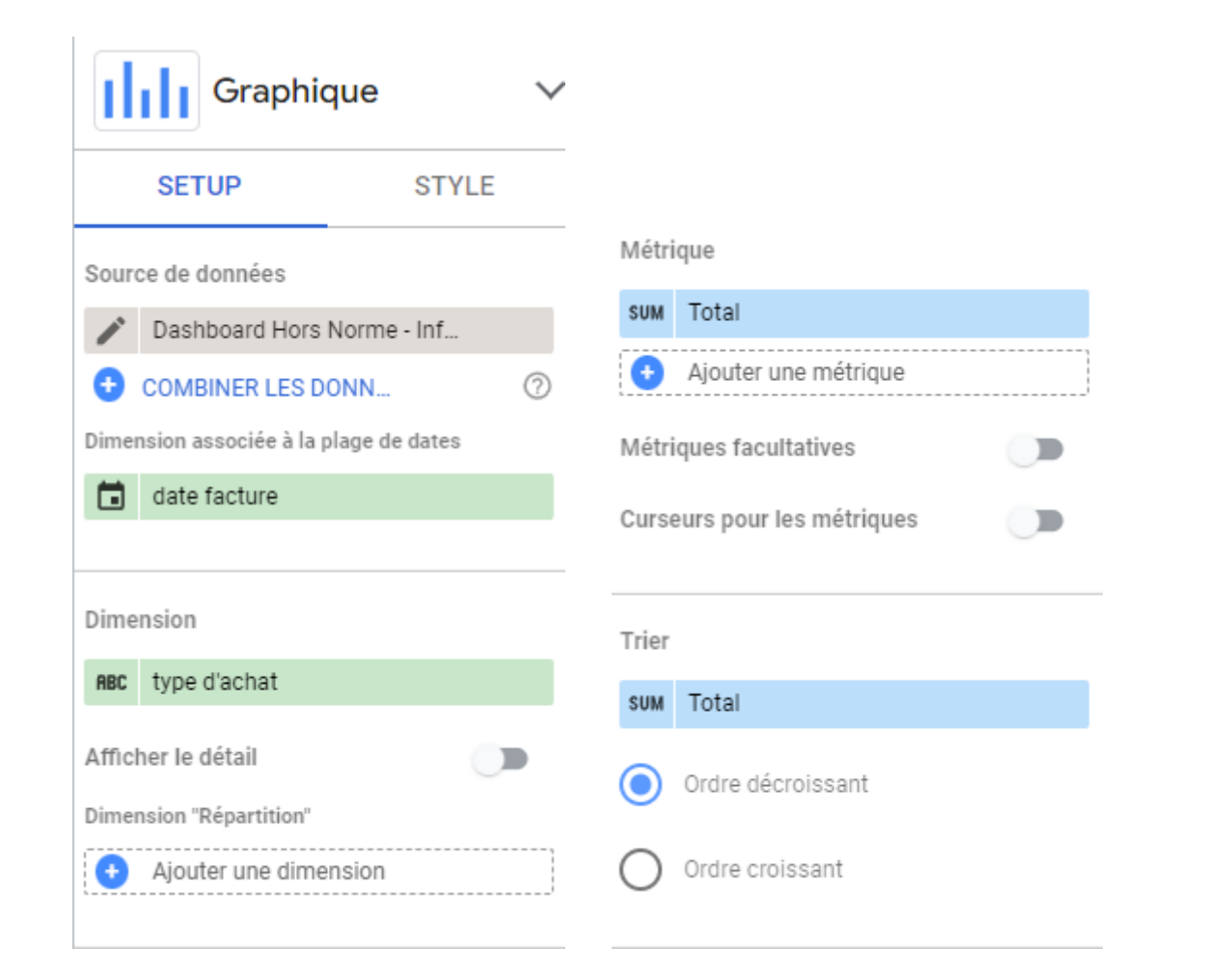

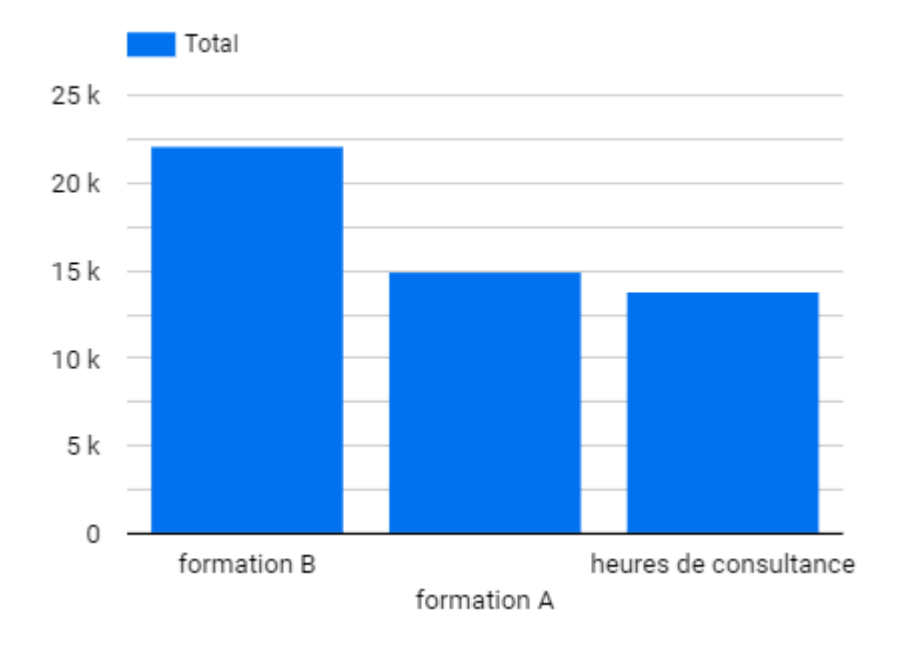

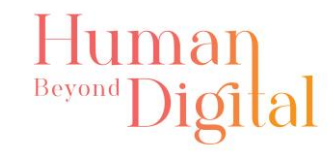

E) Paramétrez votre série temporelle « Évolution des factures dans le temps »

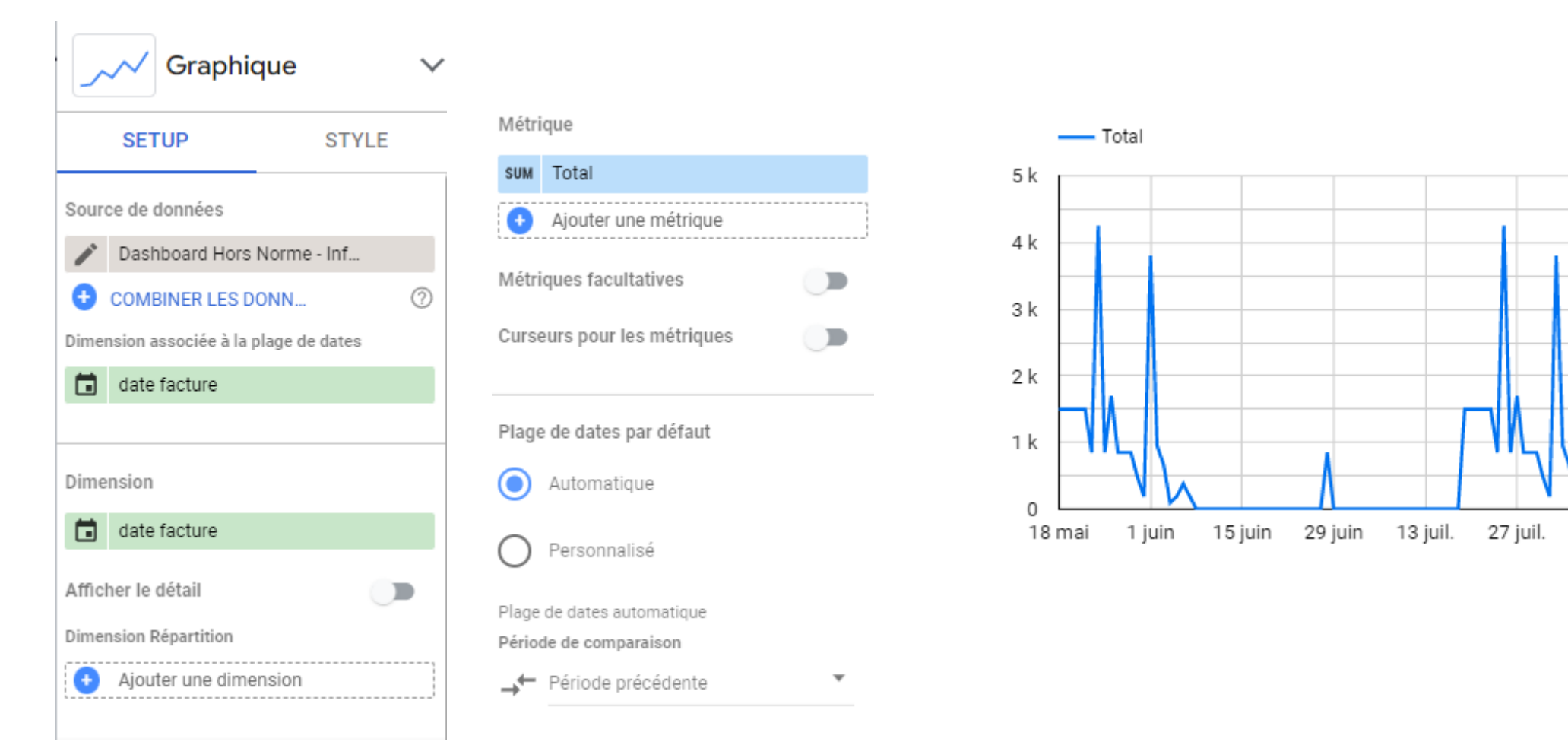

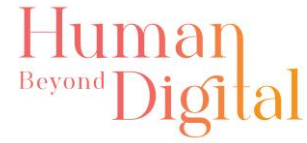

### 4) Créer des filtres

### A) Créez une commande « Type d'achat »

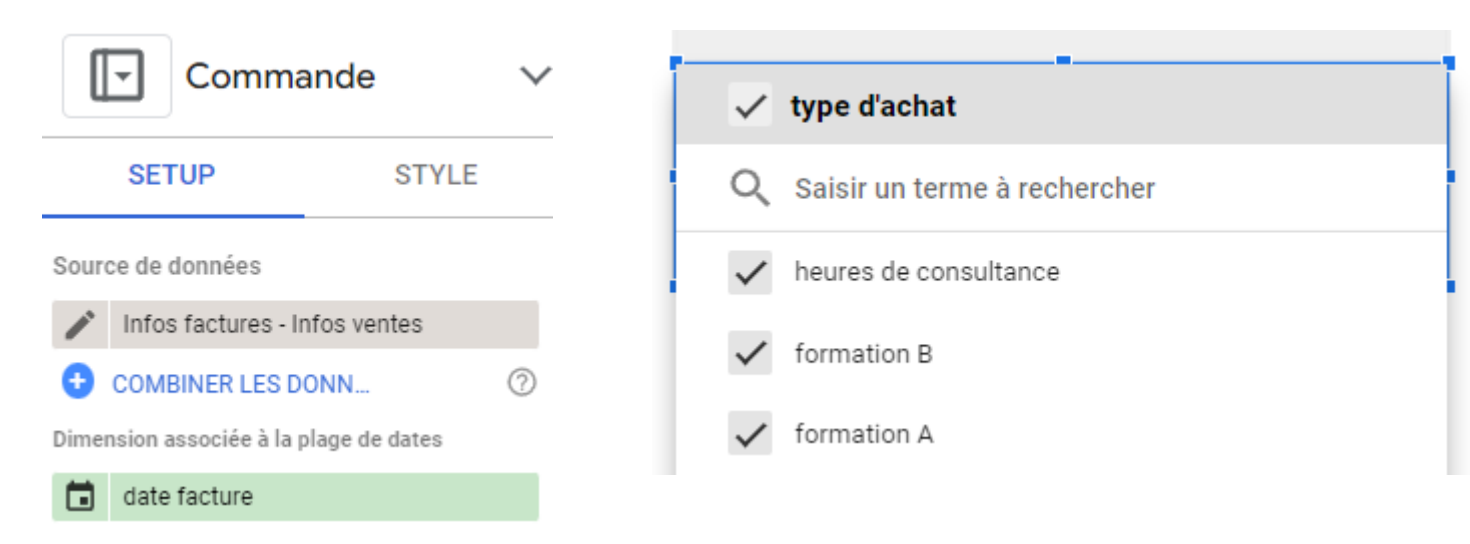

Champ de contrôle

#### RBC type d'achat

Sélection par défaut

value1, value2, value3

Métrique

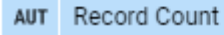

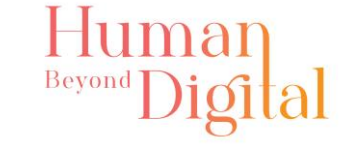

### 4) Créer des filtres

B) Créez une commande « sélecteur de dates»

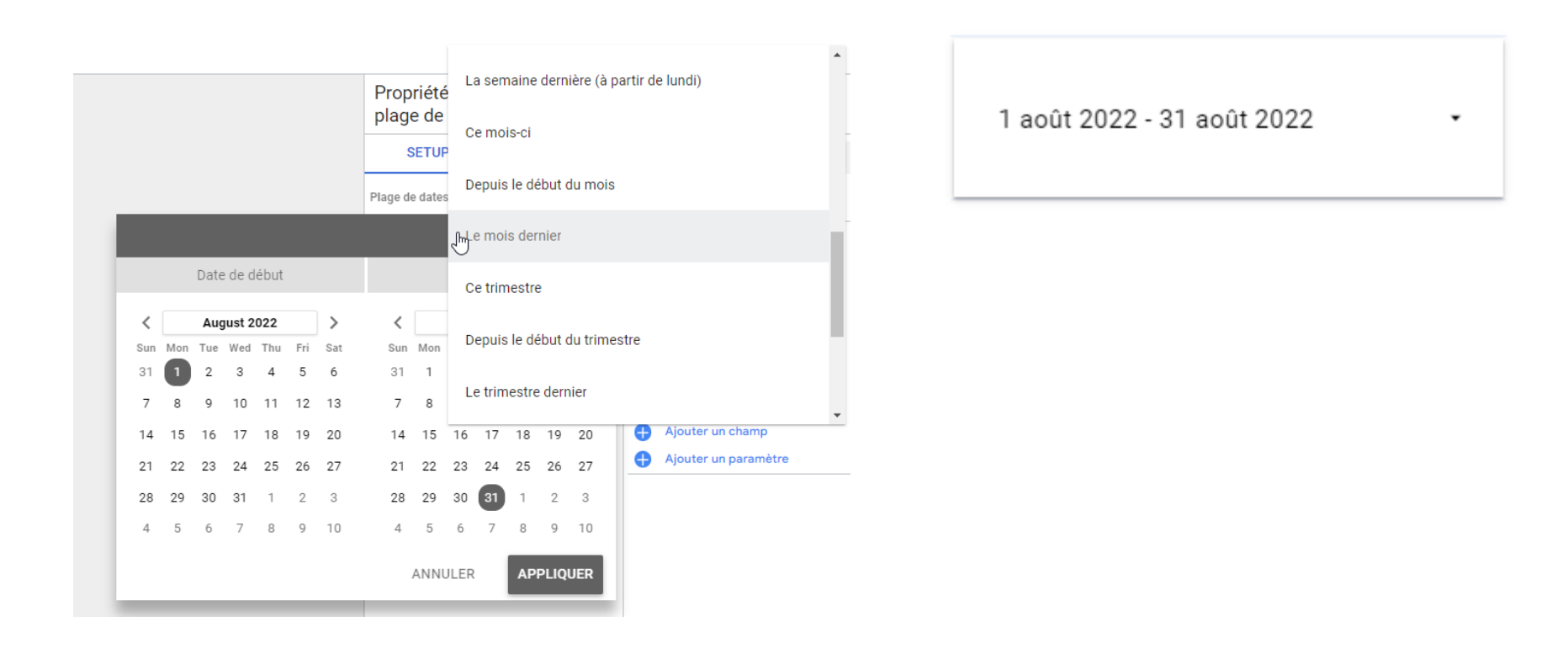

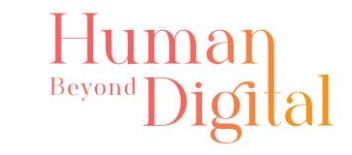

### 5) Personnaliser

A) Créez une barre pour le titre du Dashboard et insérer votre logo

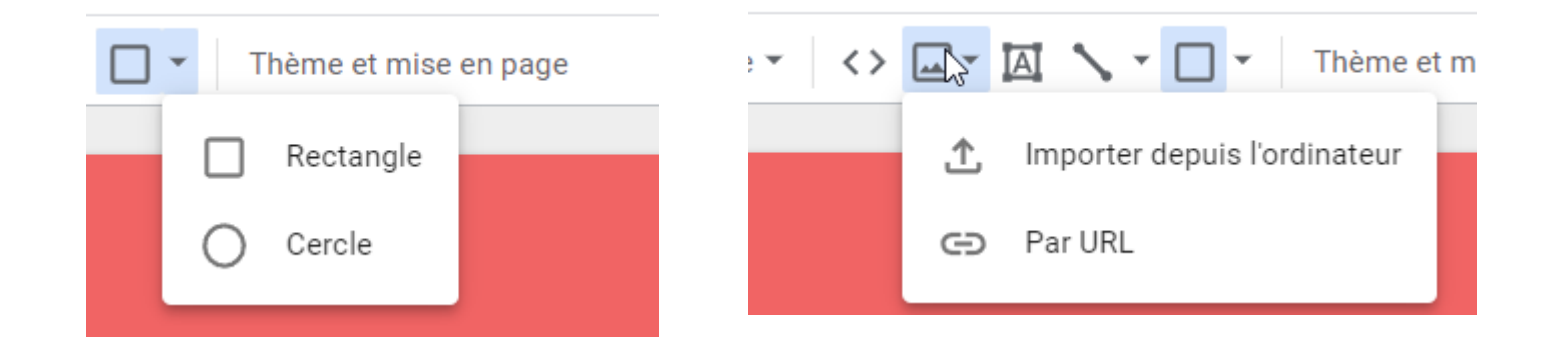

<https://drive.google.com/file/d/1a5V2clG3f10VvjIq36ngnHH0-NR-w0T9/view?usp=sharing>

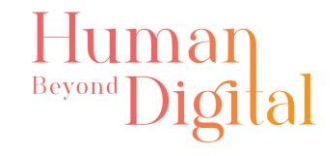

### 5) Personnaliser

 $\label{eq:2.1} \begin{split} \mathcal{L}_{\mathcal{M}}(\mathcal{M})&=\mathcal{L}_{\mathcal{M}}(\mathcal{M})\otimes\mathcal{L}_{\mathcal{M}}(\mathcal{M})\otimes\mathcal{L}_{\mathcal{M}}(\mathcal{M})\otimes\mathcal{L}_{\mathcal{M}}(\mathcal{M})\otimes\mathcal{L}_{\mathcal{M}}(\mathcal{M})\otimes\mathcal{L}_{\mathcal{M}}(\mathcal{M})\otimes\mathcal{L}_{\mathcal{M}}(\mathcal{M})\otimes\mathcal{L}_{\mathcal{M}}(\mathcal{M})\otimes\mathcal{L}_{\mathcal{M}}(\mathcal{M})\$ 

B) Modifier le thème et la mise en page

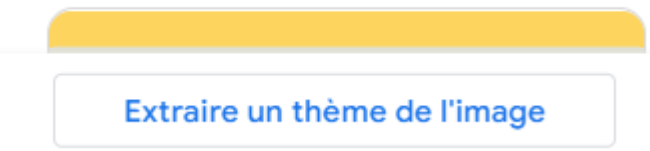

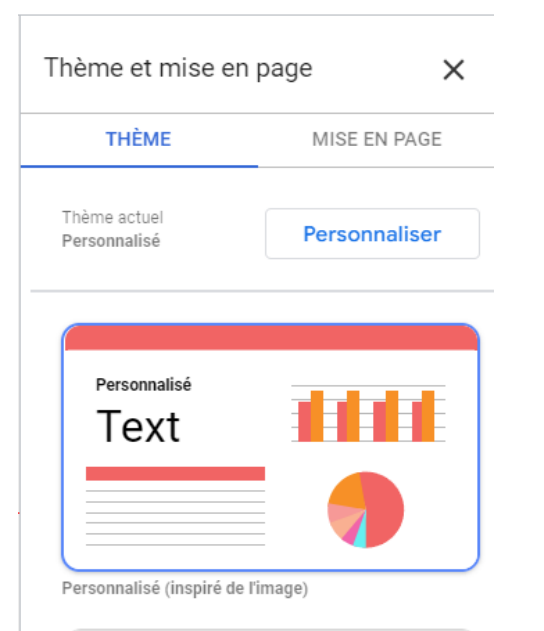

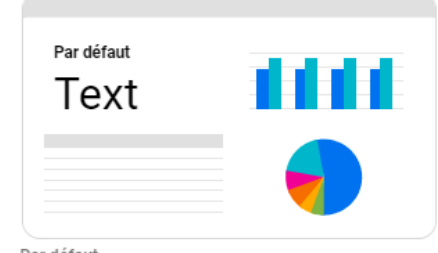

Par défaut

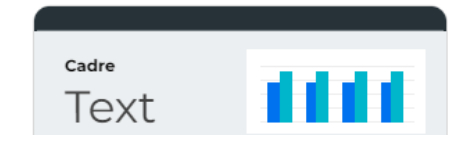

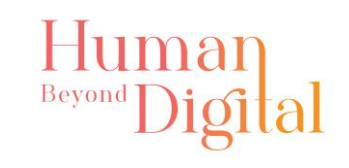

### 6) Créer une cible

### A) Ajouter votre graphique « Objectif de CA annuel tous services »

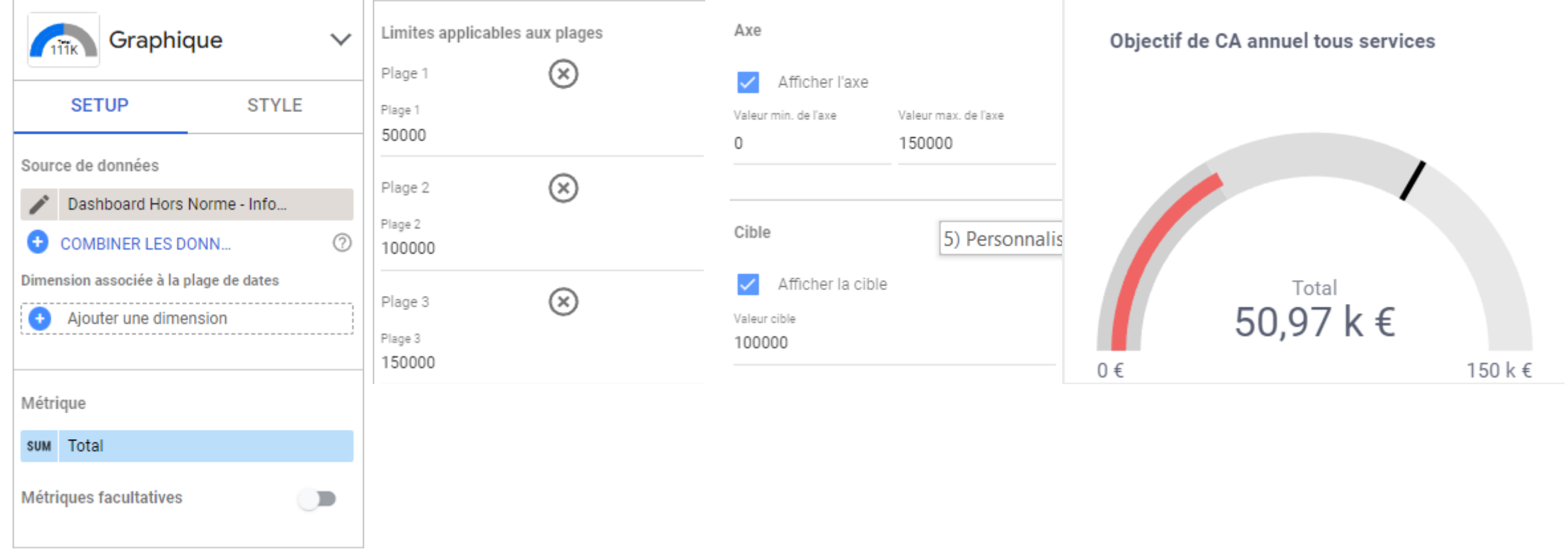

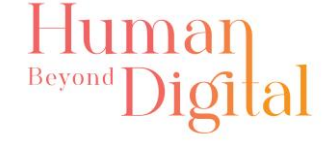

### 6) Créer une cible

B) Enlever la liaison avec le filtre de données : Grouper tous les autres graphiques avec le filtre

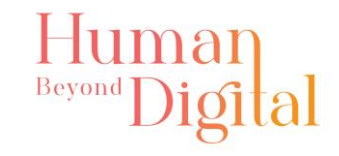

### 7) Partager

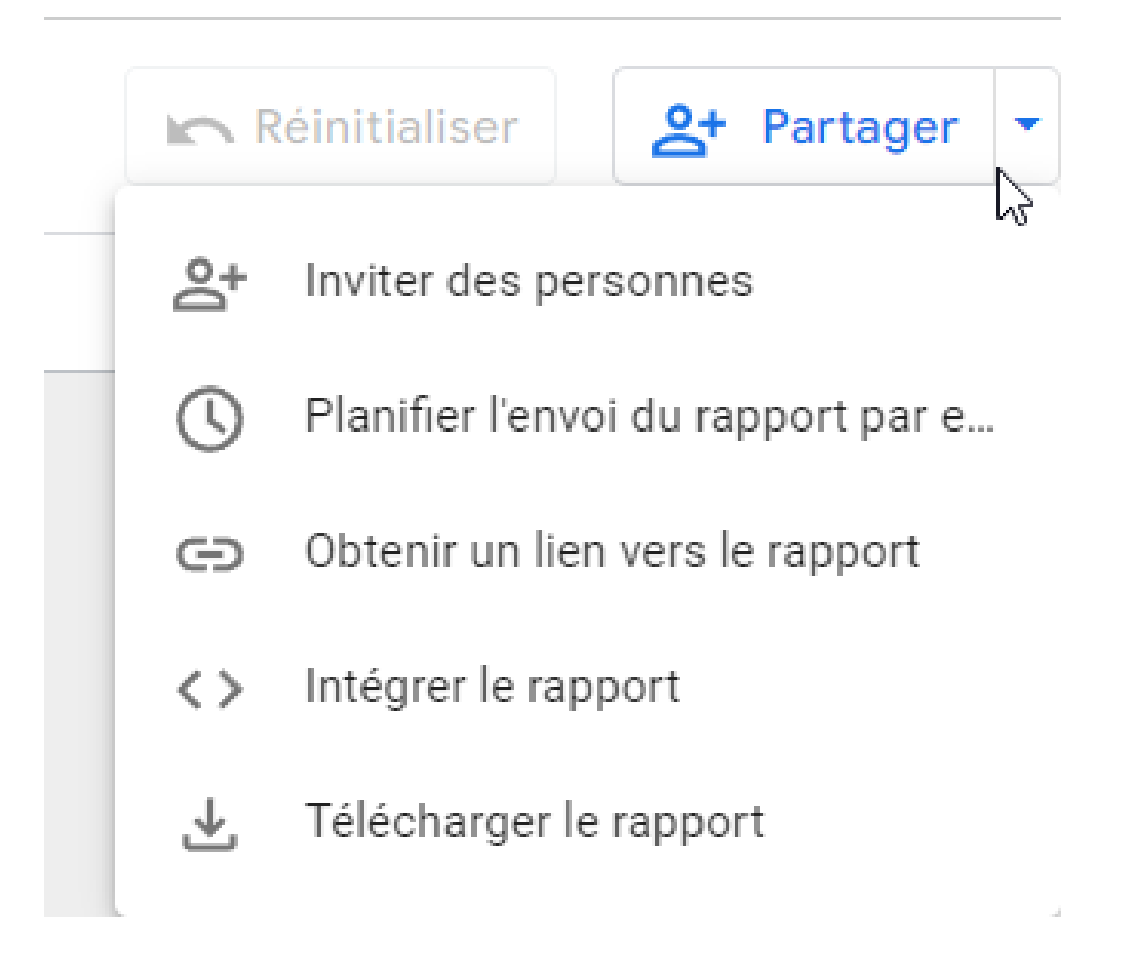

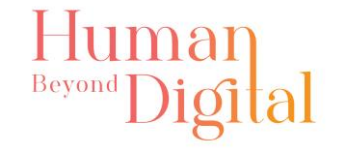

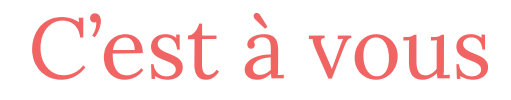

#### Qu'avez-vous pensé de l'exercice ? Comptez-vous créer un Dashboard pour le suivi de vos objectifs ?

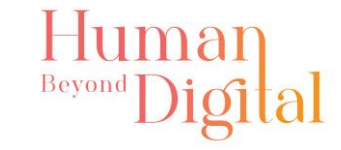

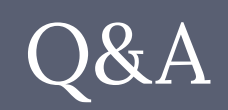

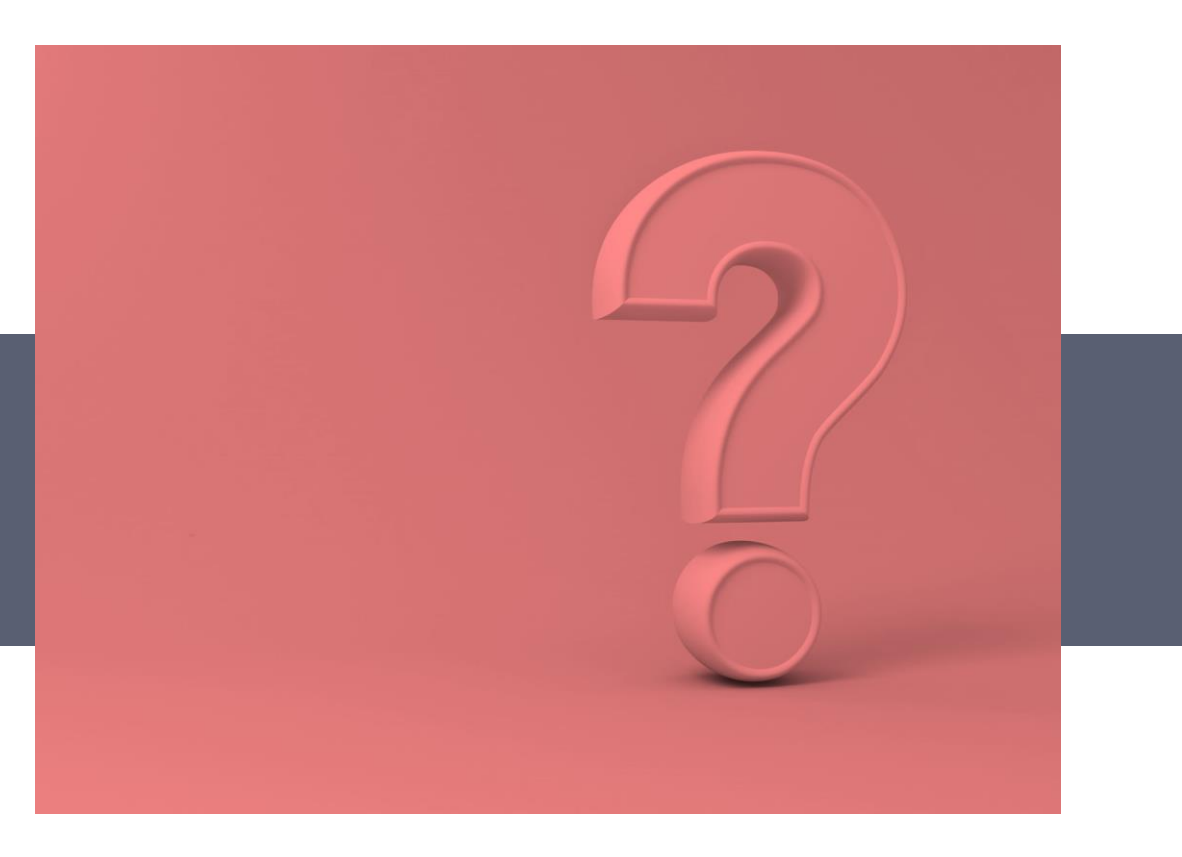

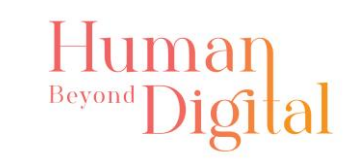

### La formation vous a plu ?

Merci de partager une recommandation sur ma page LinkedIn. En retour je ferai un lien vers votre business sur mon futur nouveau site.

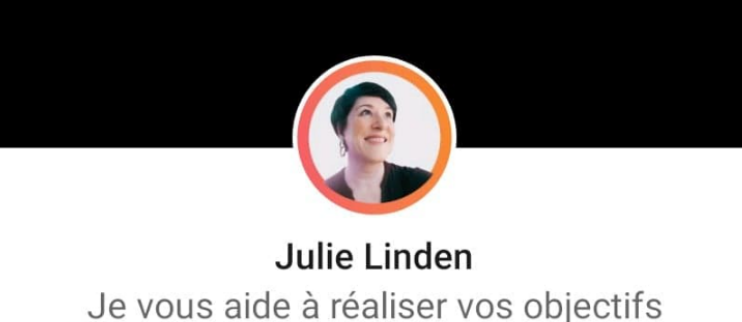

Je vous aide à réaliser vos objectifs Cen donnant une structure <sub>II</sub> et un ...

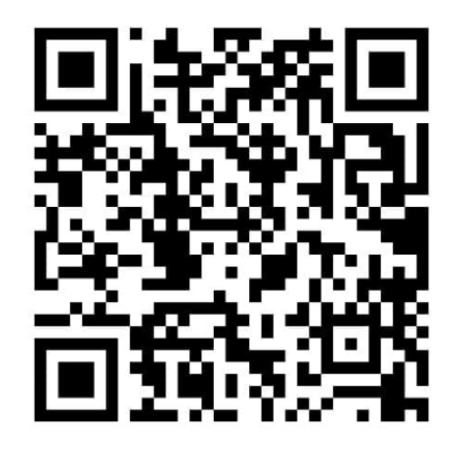

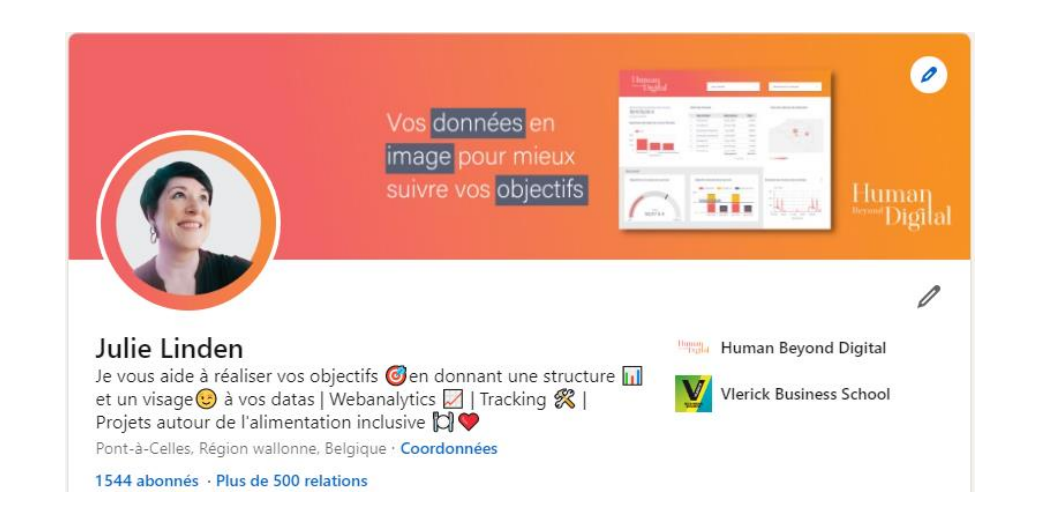

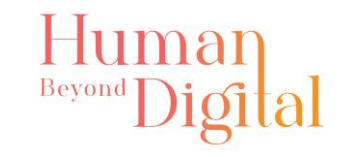

# Human<br>Beyond Digital

## Julie Linden

Dashboard – Webanalytics - Tracking

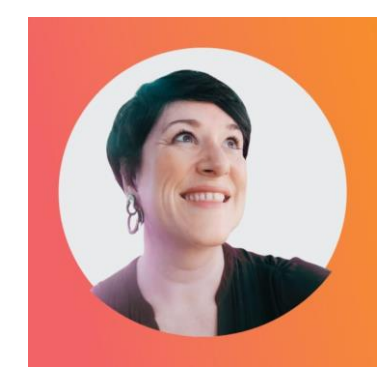

[hello@humanbeyonddigital.com](mailto:hello@humanbeyonddigital.com) 0032 486 38 17 41 [@humanbeyonddigital](https://www.instagram.com/humanbeyonddigital/) <https://www.linkedin.com/in/julielinden/> [https://humanbeyonddigital.com](https://humanbeyonddigital.com/)

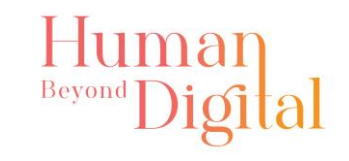